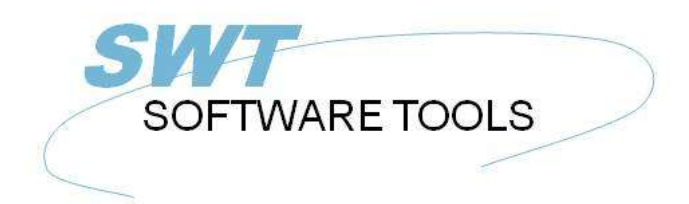

italiano Manuale d'uso

Copyright © (1990-2022) SW-Tools ApS Duevej 23 DK-2680 Solrød Strand **Denmark** Phone: +45) 33 33 05 56 Mail: swtools@swtools.com www.swtools.com www:

# **Utente Administation**

**22/11/01 / 2022-09-01 008.384**

# **Indice**

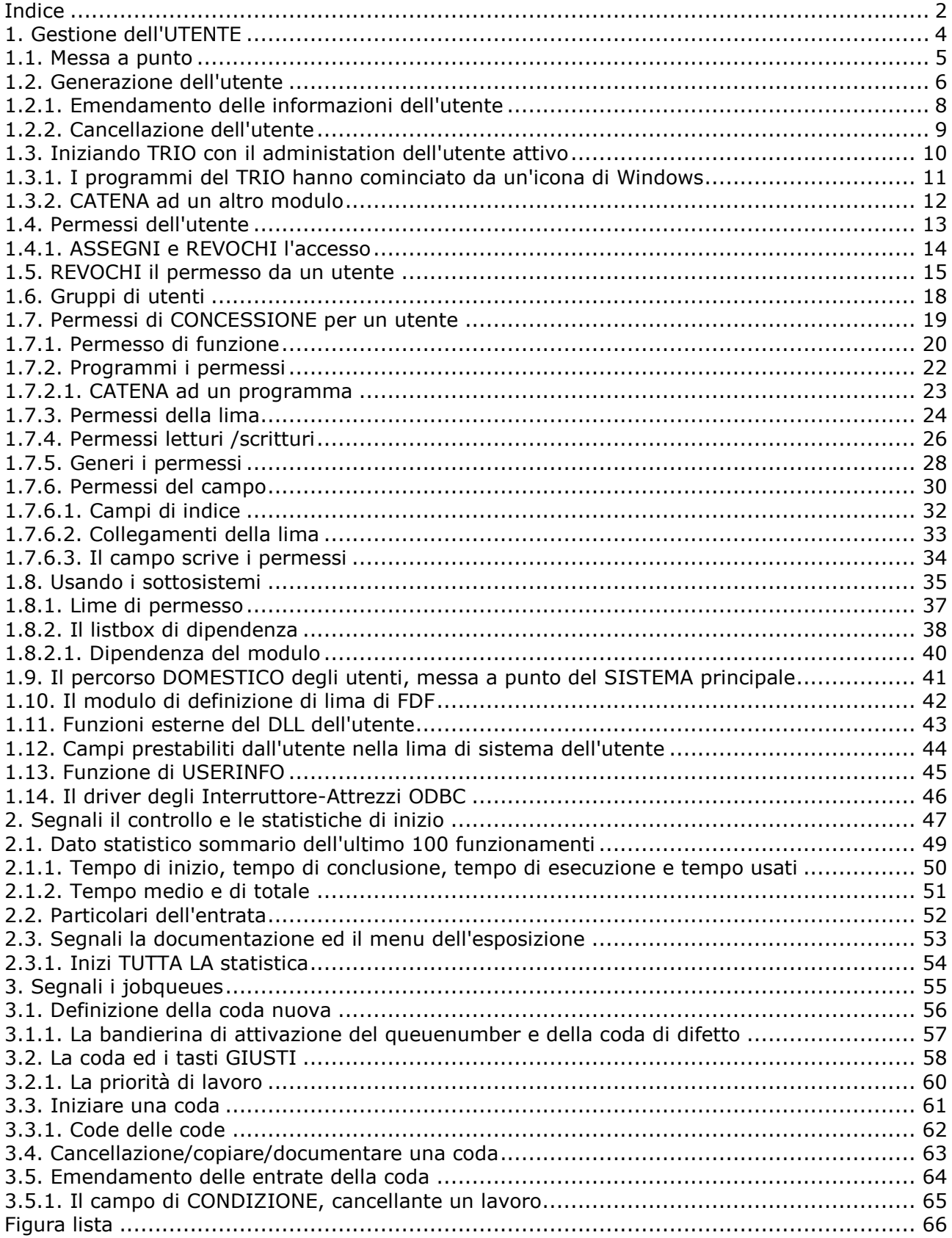

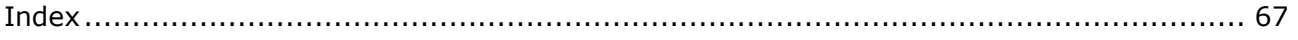

## **1. Gestione dell'UTENTE**

Il administation dell'utente può essere usato per due scopi differenti:

**- Uso di limitazione delle lime/programmi individualmente**

**- Generare i sistemi differenti di programma senza uso dei sottosistemi**

Tramite installazione di TRIO una nuova icona sarà aggiunta al tavolo di Windows:

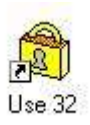

### *1. L'icona di administation dell'utente*

Quando selezionate questo il seguente menu sarà indicato:

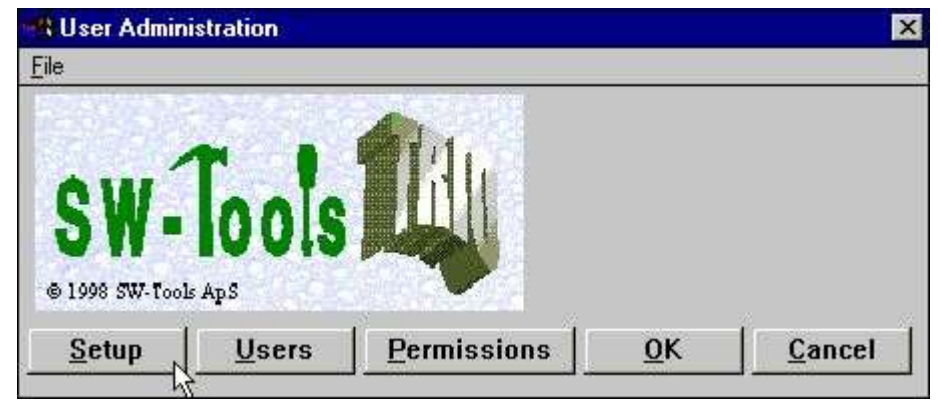

*2. Il menu di administation dell'utente*

### **1.1. Messa a punto**

La prima cosa da fare è di attivare il administation dell'utente con il tasto di MESSA A PUNTO:

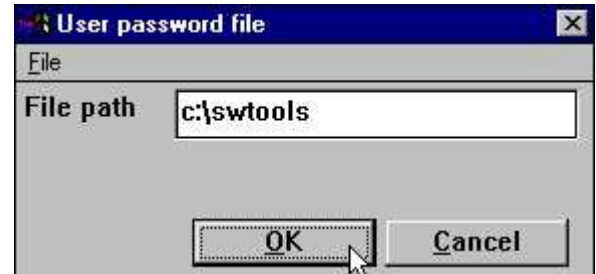

*3. La messa a punto di administation dell'utente*

dove dovreste dare un percorso per la lima di parola d'accesso (PASSWD.USE). Un buon suggerimento potrebbe essere l'indice in cui avete installato il TRIO.

Quando questo percorso è presente l'utente che la gestione è attiva, voi può più successivamente disattivarlo appena rimuovendo il percorso soppressione fuori.

NOTA: Non cancelli appena la lima di PASSWD.USE poichè la minaccia di volontà del sistema questo come tentativo di accesso non autorizzato al sistema ed atto come nessun utenti è presente affatto.

### **1.2. Generazione dell'utente**

Il punto seguente è generare uno o più utenti selezionando l'UTENTE a partire dal menu:

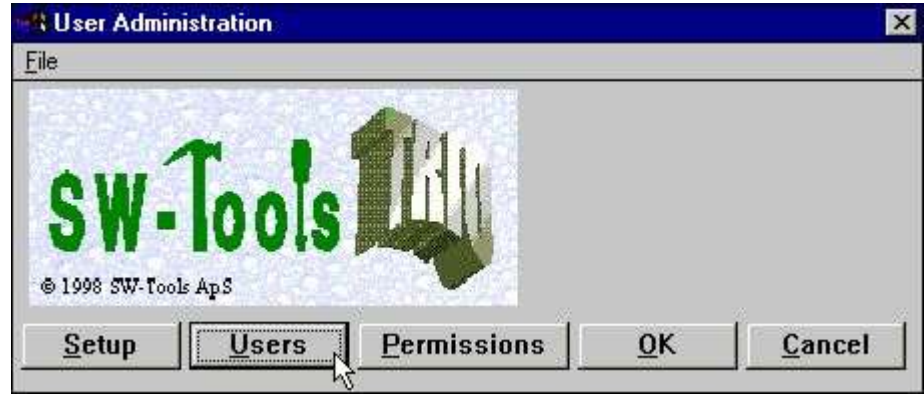

*4. Selezione della manutenzione degli utenti*

quale gli dà il seguente dialogo:

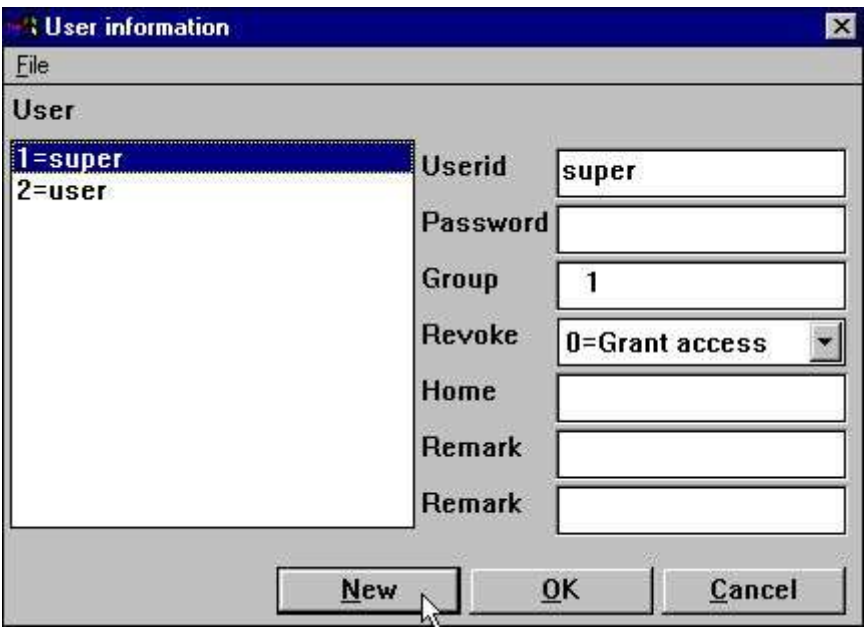

#### *5. Manutenzione degli utenti*

Notate che quello agli utenti è generato tramite installazione:

**il superuser eccellente di A ha conceduto cambiare le parole d'accesso ed i permessi**

#### **utente del campione dell'utente A**

La prima cosa da fare è di generare il vostro proprio utente vicino scatta sopra il NUOVO tasto:

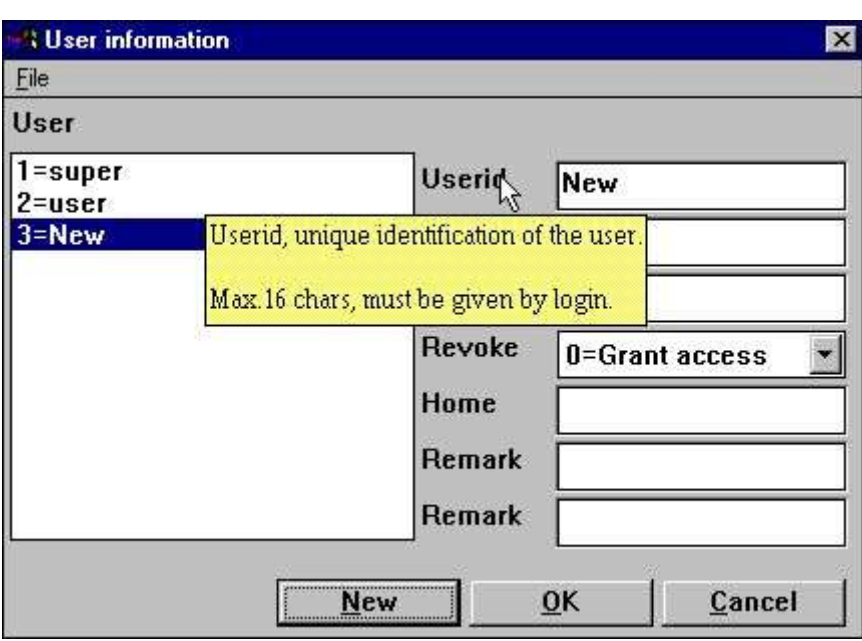

*6. Generazione dell'utente nuovo*

Quale gli dà una nuova entrata nel whereafter della lima degli utenti potete modificare le informazioni di nome/parola d'accesso dell'utente.

Si noti che quando spostate l'eccedenza del cursore il testo principale per i campi una descrizione corta di aiuto è indicata per ogni campo.

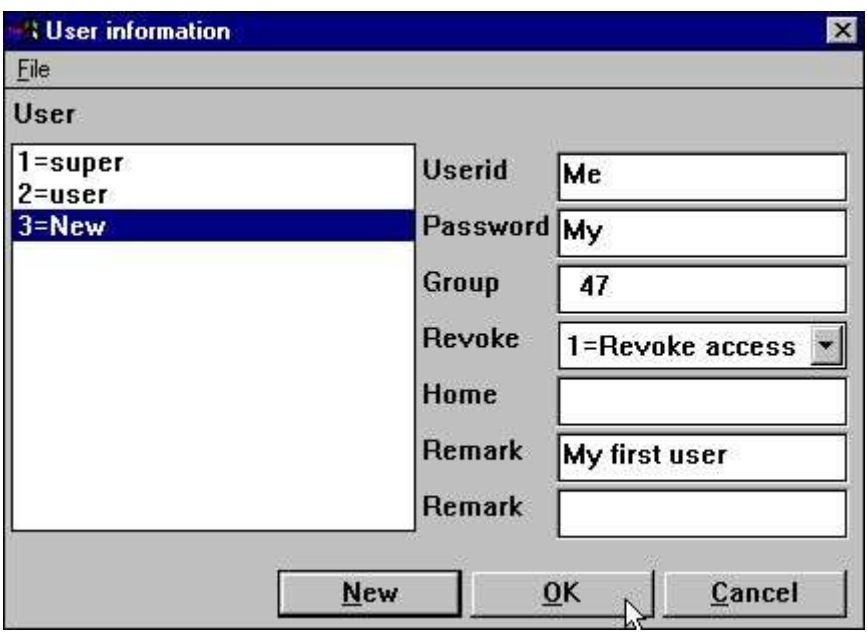

### *7. Un utente del campione*

scatti BENE e lasci il sistema della gestione dell'utente dall'APPROVAZIONE ancora. Dovreste notare che sia il nome che la parola d'accesso dell'utente sono caso sensibile. Faccia attenzione ricordarsi dell'utente/parola d'accesso per il superuser se intendete cambiare questi.

### **1.2.1. Emendamento delle informazioni dell'utente**

Appena selezioni l'utente a partire dal listbox, emendi le informazioni e l'APPROVAZIONE di scatto.

### **1.2.2. Cancellazione dell'utente**

Selezioni l'utente a partire dal listbox e premi la chiave di RITORNO o di DEL.

### **1.3. Iniziando TRIO con il administation dell'utente attivo**

Ora in cui iniziate c'è ne dei prodotti del TRIO il seguente dialogo è attivo prima che siate lasciati in:

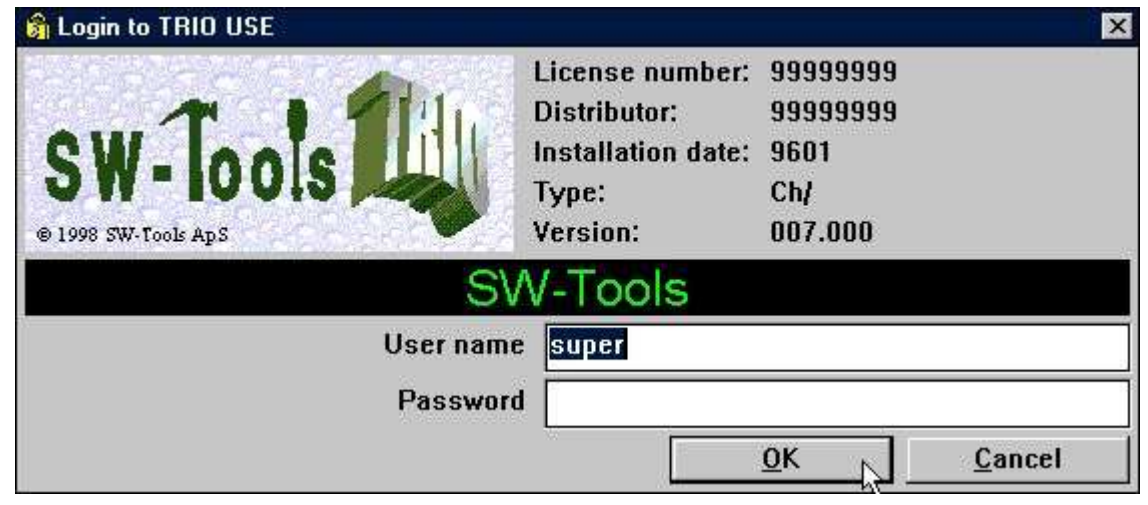

*8. Il dialogo di inizio attività*

Non potete usare alcun programma del TRIO senza in primo luogo entrare. Tuttavia per la vostra convenienza l'ultimi utente e parola d'accesso di inizio attività si ricorderanno di dall'inizio attività seguente in modo da dovete scattarti appena BENE.

Se voi inizio attività con poichè il superuser tutti i programmi del TRIO funzionerà appena come prima che il administation dell'utente sia generato. Al superuser si è conceduto tutto ed ha vicino difetto nessuna messa a punto speciale del sistema.

### **1.3.1. I programmi del TRIO hanno cominciato da un'icona di Windows**

L'icona delle finestre per iniziare il rapporto 15 nel sottosistema 6 può denominare sul programma:

#### **c:\swtools\rapwin.exe 6015**

Dopo l'attivazione del administation dell'utente inoltre dovete inizio attività quando seleziona tale programma. Le informazioni di inizio attività possono essere aggiunte alla linea di ordine: **c:\swtools\rapwin.exe 6015 - uid=Me, mio**

### **1.3.2. CATENA ad un altro modulo**

Se Catena uno dei moduli per esempio .RAPWIN del TRIO da un programma di quoziente d'intelligenza, nessun inizio attività supplementare sarà richiesto tramite l'inizio di questo.

### **1.4. Permessi dell'utente**

Se inizio attività a RAPGEN con il vostro utente di recente creazione me parola d'accesso mia voi avrete accesso a tutti i programmi per esempio dal sistema del DEMO. Ciò è dovuto l'opzione che di REVOCA ci siamo regolati sull'utente.

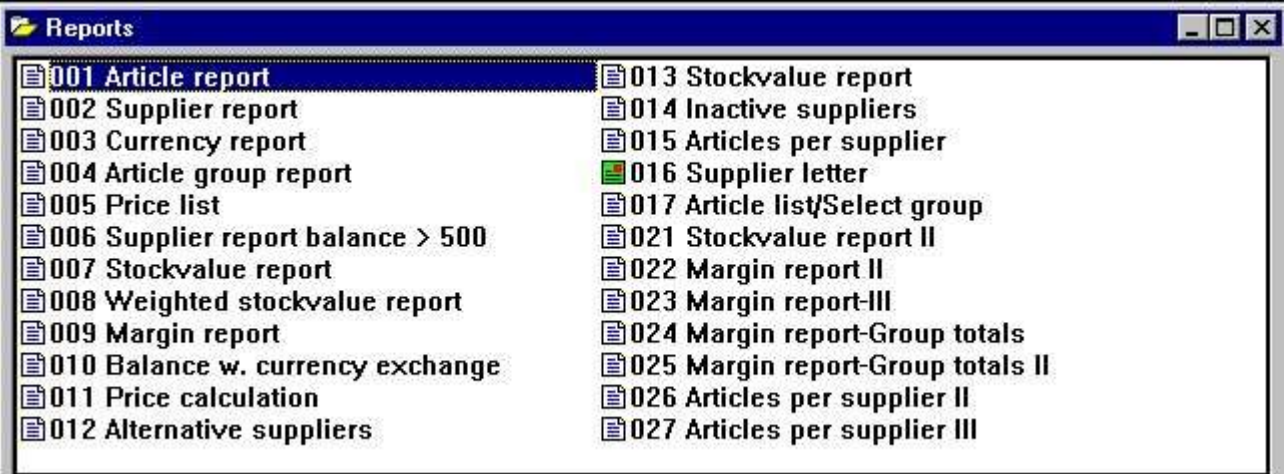

*9. Tutti i rapporti nel sistema del DEMO sono permessi*

## **1.4.1. ASSEGNI e REVOCHI l'accesso**

Ci sono due sensi basicamente differenti della maniglia gli utenti:

#### **- CONCESSIONE: Niente è permesso dall'inizio, permesso deve essere dato - REVOCHI: Tutto si concede, permesso può essere redrawn.**

Il senso facile amministrare un utente è generare con l'opzione di REVOCA poichè allora potrà da accedere a tutti i programmi fino a permettere che faccia così. Per un creato dal consumatore con l'opzione di CONCESSIONE non può usare il sistema affatto fino a che non permettiamo che lui faccia così.

### **1.5. REVOCHI il permesso da un utente**

Proviamo a ridurre il numero di rapporti per il nostro utente selezionando la funzione di PERMESSO:

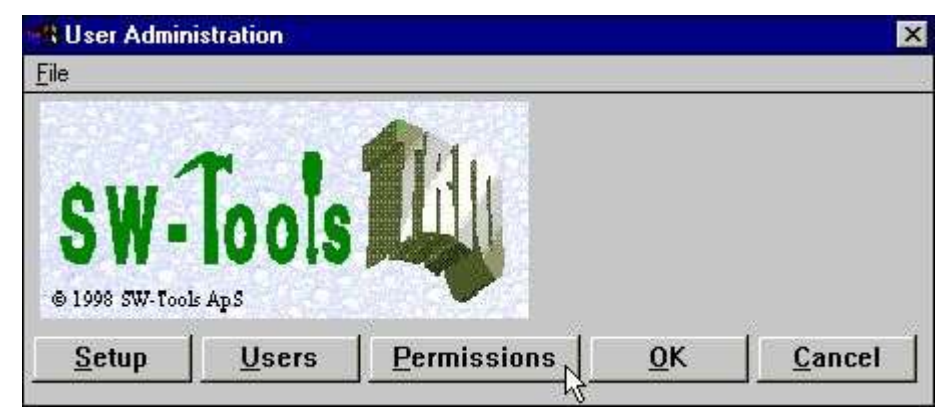

*10. Selezione della funzione di PERMESSO*

quale dà il seguente dialogo:

| <b>User permissions</b>                                                                                                    |                                                                                                    |                                                                |    | ×      |
|----------------------------------------------------------------------------------------------------|----------------------------------------------------------------------------------------------------|----------------------------------------------------------------|----|--------|
| File                                                                                                    |                                                                                                    |                                                                |    |        |
| Usergroup                                                                                                    | <b>Modules</b>                                                                                                    | <b>Subsystems</b>                                              |    |        |
| $1 = super$<br>$2 = user$<br>$3 = Meh$                                                                                                    | <b>1=FDF File Definitions</b><br>2=RAPGEN Reports<br>3=1Q Inquery Program<br>4=DATAMASTER Progr<br>$5 = ODBC$<br>7=DATAMASTER FDF                                                                                                    |                                                                |    |        |
| Permission type                                                                                                    | <b>Files</b>                                                                                                    |                                                                |    |        |
| 0=Files, All fields<br>$1 =$ Fields<br>2=Programs<br>3=Subsystems<br>4=Functions<br>Dependency<br>$0 = None$<br>۸<br>$1 = Module$<br>$\cdot$ | 00=Calculations an<br>01=RAPGEN User man GR=Article groups<br>02=IQ User Manual<br>03=DATAMASTER User LE=Supplier file<br>04=Data-Dictionary<br>05=SW-Tools ODBC D VA=Article file<br>06=SW-Tools Licens<br>07=Installation<br>08=TRIO Release In | <b>CU=Customer file</b><br>KU=Currency file<br>SY=Systemfields |    |        |
| Read/Write                                                                                                    | 09=Chart Object<br>10=OLE 2.0 Object                                                                                                    |                                                                |    |        |
| $0 =$ Read<br>1=ReadWrite                                                                                                    | AlI<br>None                                                                                                    | <b>Apply</b>                                                   | OK | Cancel |

*11. Dialogo di permesso*

Il dialogo consiste di un certo numero di listboxes che corrispondono alle risorse ch'abbiamo ottenuto nel sistema e dovremmo ora in primo luogo selezionare le risorse desideriamo scattandoci sopra:

| <b>User permissions</b>                                |                                                                                                    |                                                                | $\mathbf{x}$                             |
|--------------------------------------------------------|----------------------------------------------------------------------------------------------------|----------------------------------------------------------------|------------------------------------------|
| File                                                   |                                                                                                    |                                                                |                                          |
| Usergroup                                              | <b>Modules</b>                                                                                                    | <b>Subsystems</b>                                              |                                          |
| 1=super<br>$2 = user$<br>$3 = Me$                      | 1=FDF File Definitions<br><b>2=RAPGEN Reports</b><br>3=1Q Inquery Program<br><b>4=DATAMASTER Progr</b><br>$5 = 0$ DBC<br>7=DATAMASTER FDF |                                                                |                                          |
| Permission type<br>0=Files, All fields<br>$1 =$ Fields | <b>Programs</b><br>1=Article report<br>2=Supplier report                                                                                  | 11=Price calculati<br>12=Alternative sup                       | 24=Margin report-G<br>25=Margin report-G |
| 2=Programs                                             | 3=Currency report                                                                                                    | 13=Stockvalue repo                                             | 26=Articles per su                       |
| 3=Subsystems<br>4=Functions                            | 4=Article group r                                                                                                    | 14=Inactive suppli                                             | 27=Articles per su                       |
| Dependency                                             | 5=Price list<br>6=Supplier report<br>7=Stockvalue repo                                                                                    | 15=Articles per su<br>16=Supplier letter<br>17=Article list/Se |                                          |
| $0 = None$                                             | 8=Weighted stocky                                                                                                    | 21=Stockvalue repo                                             |                                          |
| 1=Module                                               | 9=Margin report                                                                                                    | 22=Margin report I                                             |                                          |
| Read/Write                                             | 10=Balance w. curr                                                                                                    | 23=Margin report-I                                             |                                          |
| $0 =$ Read<br>1=ReadWrite                              | <b>None</b><br>All                                                                                                    | <b>Apply</b>                                                   | OK<br>Cancel                             |

*12. Revoca dell'accesso dal testuser*

Selezionate un programma vicino scattate sopra questo, i programmi più successivi mantenendo il tasto maiuscole dallo scatto ed i programmi più diversi per mezzo della chiave di CTRL.

SI NOTI che i permessi sono immutati fino a che non attiviate le selezioni vicino scattiate sopra il tasto di APPLICAZIONE.

Dopo che questo che possiamo selezionare BENE ed affidare il administation e l'inizio attività dell'utente a RAPGEN con il nostro utente della prova in cui il menu è ridotto:

| <b>Reports</b>                            |  |
|-------------------------------------------|--|
| <b>E001</b> Article report                |  |
| 图002 Supplier report                      |  |
| $\Box$ 006 Supplier report balance > 500  |  |
| <b>■007 Stockvalue report</b>             |  |
| <b>■ 021 Stockvalue report II</b>         |  |
| <b>■ 022 Margin report II</b>             |  |
| <b>图024 Margin report-Group totals</b>    |  |
| <b>1025 Margin report-Group totals II</b> |  |
| <b>图026 Articles per supplier II</b>      |  |
| <b>■027 Articles per supplier III</b>     |  |

*13. Il menu aggiornato di programma di RAPGEN*

### **1.6. Gruppi di utenti**

La nota che quando selezionate un UTENTE a partire dal listbox del usergroup i permessi voi assegna o revoca è non solo per l'utente specifico ma per tutti gli utenti ha generato con lo stesso numero di gruppo.

Ciò mezzi se generate un altro utente con il groupno. 47 poichè il testuser Me/My lui si trasformerà in nello stesso insieme dei permessi. Dovete differenziare i gruppi per fare i permessi differenti.

Gli utenti nel gruppo 1 che tutto diventa SUPERUSERs con permesso a tutto, utenti nel gruppo 0 non ha permessi affatto che possano essere usati temporaneamente per inabilitare un utente senza cambiare i permessi.

### **1.7. Permessi di CONCESSIONE per un utente**

Se abbiamo uno sguardo sul secondo creato dal consumatore per difetto:

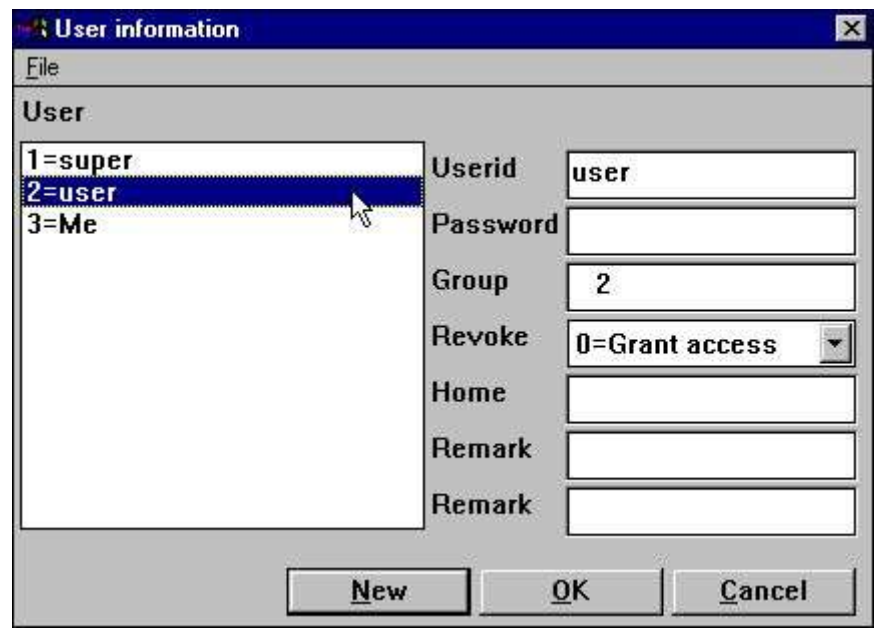

*14. Il difetto <user> generato tramite installazione.*

Questo utente è generato nel gruppo 2 con accesso di CONCESSIONE.

Se provate all'inizio attività a TRIO con l'utente del username e nessuna parola d'accesso che sarete gettati appena fuori, i permessi devono essere assegnati per tutto prima che l'utente possa fare qualche cosa. Abbiamo uno sguardo su che cosa da regolarsi fino a usano RAPGEN:

### **1.7.1. Permesso di funzione**

Dobbiamo dire a che l'utente possa usare RAPGEN selezionando:

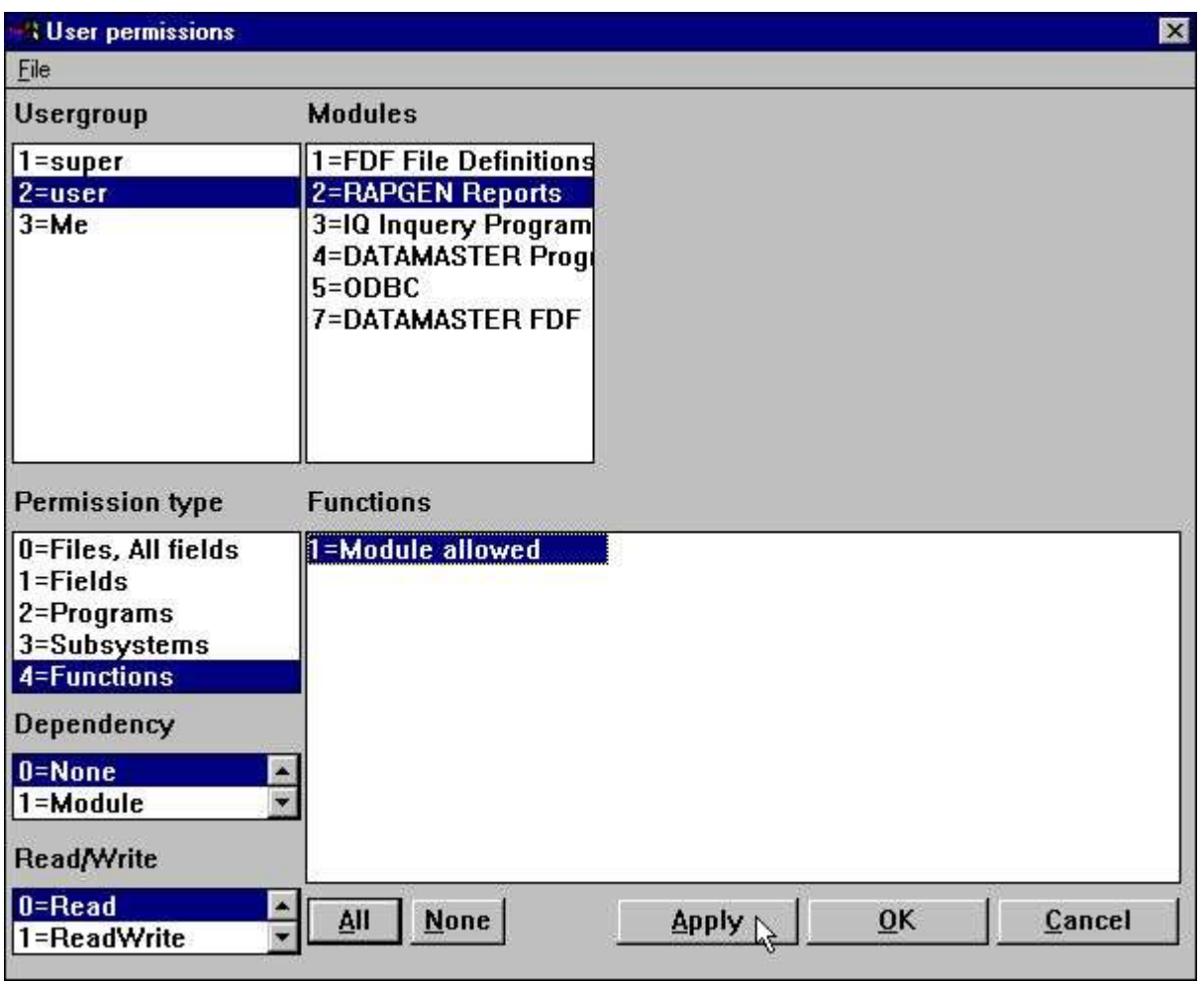

*15. Permesso di funzione di RAPGEN*

Il permesso per le funzioni è separato in READ/WRITE/CREATE.

Un utente con FUNCTION-READ può iniziare un programma ma non può emendarlo, appena come se - il nl è stato usato dall'icona di WINDOWS per l'inizio di nologo. Ciò può essere usata per REVOCA gli utenti per ostruire tutte le correzioni di programma.

MODULE-WRITE non induce le correzioni dei programmi ad essere possibile ma definizione di nuovi programmi. Ciò può essere usata particolarmente per ostruire la nuova funzione di programma di quoziente d'intelligenza.

MODULE-CREATE induce la creazione/omissione dei programmi ad essere possibile. Le preferenze ed i sottosistemi sono accessibili soltanto insieme a MODULE-CREATE.

Si noti che queste limitazioni non sono effettuate per il modulo di FDF, né nel programmatore o nella versione di DATAMASTER, poichè suggeriamo che un utilizzatore finale dovrebbe avere assoluto nessun accesso per le definizioni di lima affatto.

### **1.7.2. Programmi i permessi**

Ora all'utente è permesso selezionare RAPGEN ma anche alcuni programmi dovrebbero essere consentiti:

| User permissions                                       |                                                                                     |                                          |                                          | ×      |
|--------------------------------------------------------|-------------------------------------------------------------------------------------|------------------------------------------|------------------------------------------|--------|
| Eile                                                   |                                                                                     |                                          |                                          |        |
| Usergroup                                              | <b>Modules</b>                                                                      | Subsystems                               |                                          |        |
| $1 = super$                                            | 1=FDF File Definitions                                                              |                                          |                                          |        |
| $2 = user$                                             | <b>2=RAPGEN Reports</b>                                                             |                                          |                                          |        |
| $3 = Me$                                               | 3=10 Inquery Program<br><b>4=DATAMASTER Progr</b><br>$5 = ODBC$<br>7=DATAMASTER FDF |                                          |                                          |        |
| Permission type<br>0=Files, All fields<br>$1 =$ Fields | Programs<br>1=Article report<br>2=Supplier report                                   | 11=Price calculati<br>12=Alternative sup | 24=Margin report-G<br>25=Margin report-G |        |
| 2=Programs                                             | 3=Currency report                                                                   | 13=Stockvalue repo                       | 26=Articles per su                       |        |
| 3=Subsystems                                           | 4=Article group r                                                                   | 14=Inactive suppli                       | 27=Articles per su                       |        |
| 4=Functions                                            | 5=Price list                                                                        | 15=Articles per su                       |                                          |        |
| Dependency                                             | 6=Supplier report<br>7=Stockvalue repo                                              | 16=Supplier letter<br>17=Article list/Se |                                          |        |
| $ 0=$ None                                             | 8=Weighted stocky                                                                   | 21=Stockvalue repo                       |                                          |        |
| $1 = Module$                                           | 9=Margin report                                                                     | 22=Margin report I                       |                                          |        |
| Read/Write                                             | 10=Balance w. curr                                                                  | 23=Margin report-I                       |                                          |        |
| $0 =$ Read                                             | <b>None</b><br>All                                                                  | <b>Apply</b>                             | OK                                       | Cancel |
| 1=ReadWrite                                            |                                                                                     |                                          |                                          |        |

*16. Permessi di programma di RAPGEN*

Se ora entriamo mentre l'utente noi ottiene i programmi consentiti soltanto.

### **1.7.2.1. CATENA ad un programma**

Tutta la CATENA ad un altro programma richiede che l'utente ha permesso al programma concatenato inoltre con un'eccezione:

Se all'utente non è permesso fare ALCUNI cambiamenti di programma (FUNCTION-READ soltanto) la CATENA ai programmi del non-permittet sarà permessa. Ciò può essere usata per ridurre i punti del menu dell'utilizzatore finale rimuovendo i programmi concatenati.

### **1.7.3. Permessi della lima**

Tuttavia, se proviamo ad iniziare o emendare uno di questi otterremo un errore:

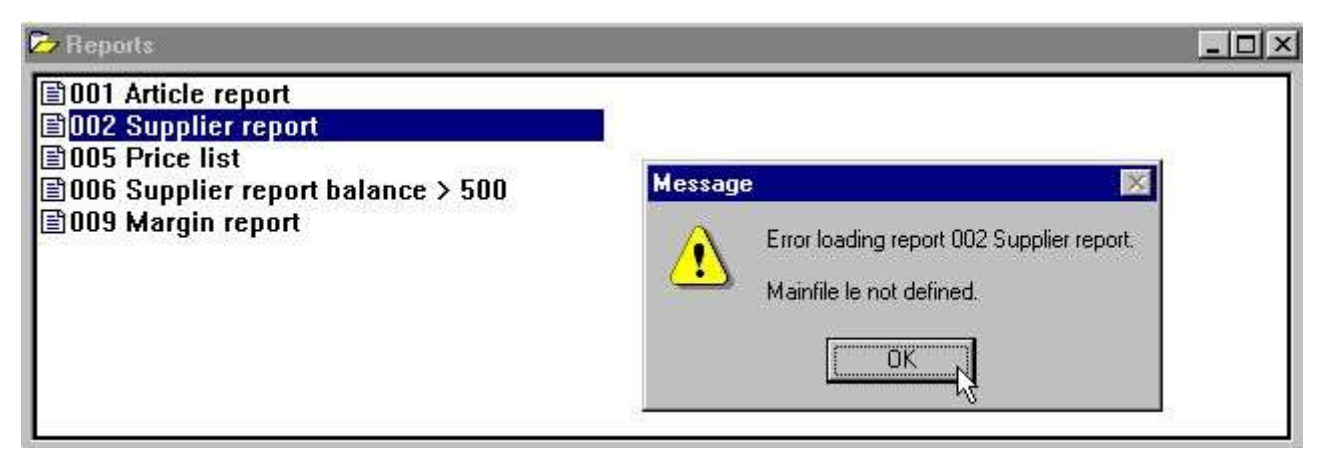

*17. RAPGEN che seleziona un programma*

Dobbiamo consentire l'accesso alle lime coinvolgere anche:

| <b>User permissions</b>                                |                                                                              | $\mathbf{x}$                 |
|--------------------------------------------------------|------------------------------------------------------------------------------|------------------------------|
| Eile                                                   |                                                                              |                              |
| Usergroup                                              | <b>Modules</b>                                                               | <b>Subsystems</b>            |
| 1=super                                                | 1=FDF File Definitions                                                       |                              |
| $2 = user$                                             | <b>2=RAPGEN Reports</b>                                                      |                              |
| $3 = Me$                                               | 3=10 Inquery Program<br>4=DATAMASTER Progr<br>$5 = ODBC$<br>7=DATAMASTER FDF |                              |
| Permission type<br>0=Files, All fields<br>$1 =$ Fields | <b>Files</b><br>00=Calculations an<br>01=RAPGEN User man GR=Article groups   | CU=Customer file             |
| 2=Programs                                             | 02=IQ User Manual                                                            | KU=Currency file             |
| 3=Subsystems                                           | 03=DATAMASTER User LE=Supplier file                                          |                              |
| 4=Functions                                            | 04=Data-Dictionary                                                           | SY=Systemfields              |
| Dependency                                             | 05=SW-Tools ODBC D VA=Article file<br>06=SW-Tools Licens                     |                              |
| $0 = None$                                             | 07=Installation                                                              |                              |
| $1 = Module$                                           | 08=TRIO Release In                                                           |                              |
| Read/Write                                             | 09=Chart Object<br>$10 = OLE$ 2.0 Object                                     |                              |
| $0 =$ Read<br>1=ReadWrite                              | <b>None</b><br>All                                                           | <b>Apply</b><br>OK<br>Cancel |

*18. Consentire le lime necessarie*

Lima-Identificazioni che consistono di 2 numeri della cifra sono lime manuali che i mezzi voi possono ostruire fuori questi anche.

Dovete consentire l'accesso alla lima di sistema SY o almeno ai campi usati da questo (#DD, #PD e #PP = SY#1-3) come minimo. Nel caso di nessun accesso per questi campi tutto il rapporto stamperà 0 le pagine (conteggio della pagina non permesso!)

### **1.7.4. Permessi letturi /scritturi**

Potete notare che all'utente qui sopra è stato permesso iniziare soltanto i rapporti consentiti, i pulsanti per tutte le modifiche siete oscurati fuori.

Se è permesso emendare questi anche dovete assegnare SCRIVETE l'accesso a questi. L'assegnazione scrive l'accesso colto di concessione di volontà in se di accesso.

Un utente può avere accesso colto ad alcuni rapporti e può avere scrivere l'accesso ad una parte di questi.

| <b>User permissions</b>                |                                                                                                    |                                          |    | $\vert x \vert$    |
|----------------------------------------|----------------------------------------------------------------------------------------------------|------------------------------------------|----|--------------------|
| File                                   |                                                                                                    |                                          |    |                    |
| Usergroup                              | <b>Modules</b>                                                                                                    | <b>Subsystems</b>                        |    |                    |
| 1=super<br>2=user<br>$3 = Me$          | 1=FDF File Definitions<br><b>2=RAPGEN Reports</b><br>3=1Q Inquery Program<br>4=DATAMASTER Progr<br>$5 = 0$ DBC<br><b>7=DATAMASTER FDF</b> |                                          |    |                    |
| Permission type<br>0=Files, All fields | Programs<br>1=Article report                                                                                                    | 11=Price calculati                       |    | 24=Margin report-G |
| $1 =$ Fields                           | 2=Supplier report                                                                                                    | 12=Alternative sup                       |    | 25=Margin report-G |
| 2=Programs                             | 3=Currency report                                                                                                    | 13=Stockvalue repo                       |    | 26=Articles per su |
| 3=Subsystems<br>4=Functions            | 4=Article group r<br>5=Price list                                                                                                    | 14=Inactive suppli<br>15=Articles per su |    | 27=Articles per su |
| Dependency                             | 6=Supplier report<br>7=Stockvalue repo                                                                                                    | 16=Supplier letter<br>17=Article list/Se |    |                    |
| $0 = None$                             | 8=Weighted stocky                                                                                                    | 21=Stockvalue repo                       |    |                    |
| $1 = Module$                           | 9=Margin report                                                                                                    | 22=Margin report I                       |    |                    |
| Read/Write                             | 10=Balance w. curr                                                                                                    | 23=Margin report-I                       |    |                    |
| 1=ReadWrite<br>3=Create                | None                                                                                                    | <b>Apply</b>                             | OK | Cancel             |

*19. L'assegnazione scrive l'accesso per i programmi*

L'utente ora può emendare il rapporto il numero 1 che significa che i tasti di correzione sono attivi quando questo rapporto è selezionato, mentre i tasti cambia per essere oscurato fuori quando uno degli altri rapporti consentiti è selezionato.

SI NOTI che l'utente naturalmente deve avere SCRIVERE il permesso per la FUNZIONE RAPGEN anche concedersi cambiare tutti i rapporti.

Nel dialogo dell'utente quando vi regolate per esempio SCRIVA il permesso che in qui direttamente non potrete vedere che il permesso COLTO è dato automaticamente inoltre (SCRIVA le cause permesse COLTE permesse)

Ciò è il caso ma non può essere fatta a tempo di definizione dovuto l'utente può essere REVOCA nel qual caso i permessi devono essere di fronte a (le cause proibite a COLTE SCRIVONO proibito a).

## **1.7.5. Generi i permessi**

Finora abbiamo assegnato alcune risorse (rapporti/lime) che erano già presenti nel sistema. Se desideriamo l'utente inoltre generare i suoi propri rapporti dobbiamo assegnare il permesso per questo anche:

| <b>User permissions</b>                       |                                                                              |                                          |                 | ×      |
|-----------------------------------------------|------------------------------------------------------------------------------|------------------------------------------|-----------------|--------|
| File                                          |                                                                              |                                          |                 |        |
| Usergroup                                     | <b>Modules</b>                                                               | <b>Subsystems</b>                        |                 |        |
| $1 = super$                                   | 1=FDF File Definitions                                                       |                                          |                 |        |
| $2 =$ user                                    | 2=RAPGEN Reports                                                             |                                          |                 |        |
| $3 = Me$                                      | 3=1Q Inquery Program<br>4=DATAMASTER Progr<br>$5 = ODBC$<br>7=DATAMASTER FDF |                                          |                 |        |
| <b>Permission type</b><br>0=Files, All fields | <b>Programs</b><br>11=Price calculati                                        | 21=Stockvalue repo                       | $31 =$          |        |
| $1 =$ Fields                                  | 12=Alternative sup                                                           | 22=Margin report I                       | $32=$<br>$33=$  |        |
| 2=Programs<br>3=Subsystems                    | 13=Stockvalue repo<br>14=Inactive suppli                                     | 23=Margin report-l<br>24=Margin report-G | $34 =$          |        |
| 4=Functions                                   | 15=Articles per su                                                           | 25=Margin report-G                       | $35 =$          |        |
| Dependency                                    | 16=Supplier letter<br>17=Article list/Se                                     | 26=Articles per su<br>27=Articles per su | $36=$<br>$37 =$ |        |
| $0 = None$                                    | $18=$                                                                        | $28 =$                                   | $38 =$          |        |
| $1 = Module$                                  | $19=$                                                                        | $29=$                                    | $39=$           |        |
| Read/Write                                    | $20 =$                                                                       | $30 =$                                   | $40=$           |        |
| 1=ReadWrite<br>3=Create                       | None<br>All                                                                  | <b>Apply</b>                             | 0 <sup>K</sup>  | Cancel |

*20. L'assegnazione genera il permesso per i programmi*

Quando l'opzione di generazione è selezionata, i rapporti inutilizzati è incluso nel listbox. Dopo che la marcatura sopra la creazione del rapporto 31-35 sia possibile e l'utente ha letto e scrive l'accesso ai rapporti inoltre.

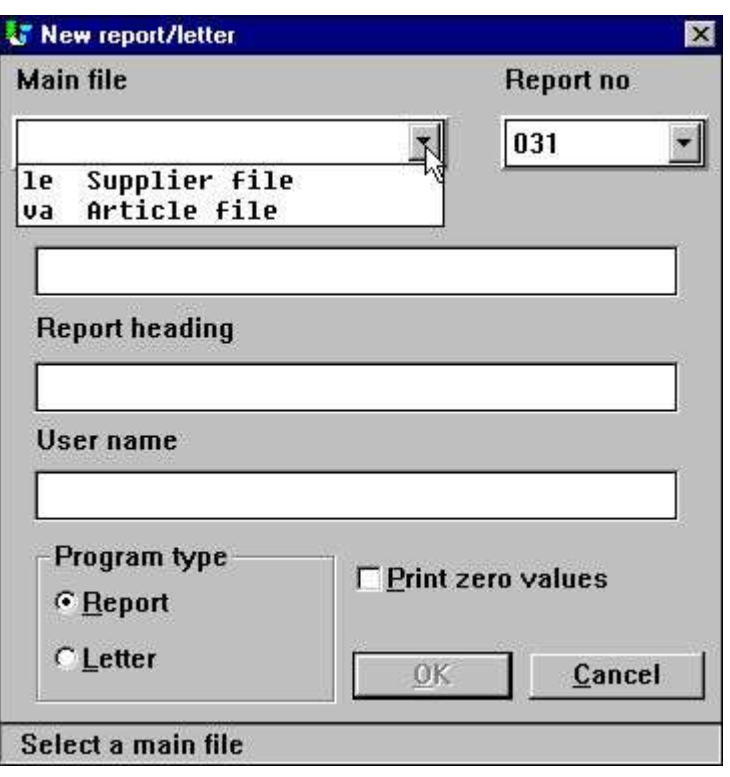

*21. Definizione del rapporto nuovo*

Se guardate la finestra del campo della base di dati, solo le lime permesse saranno indicato come il rapporto fra le lime e lo schema grafico di rapporto sarà ridotto alle risorse consentite.

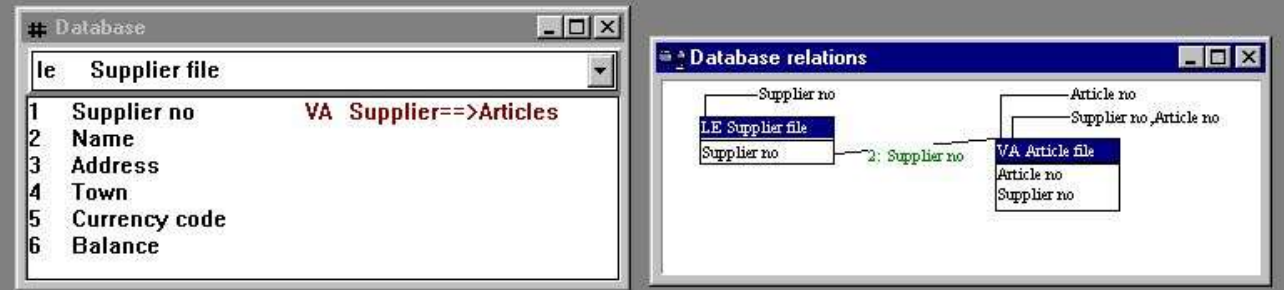

### *22. Lo schema ridotto della finestra e di rapporto della base di dati*

### **1.7.6. Permessi del campo**

Sopra abbiamo assegnato l'accesso per le lime complete all'utente. Se noi in primo luogo **rimuova l'accesso di concessione per tutta la lima dell'Virginia-Articolo** possiamo preferibilmente assegnare l'accesso sul sul terreno selezionando:

| <b>User permissions</b> |                                               |                   | ×                                            |
|-------------------------|-----------------------------------------------|-------------------|----------------------------------------------|
| <b>File</b>             |                                               |                   |                                              |
| Usergroup               | <b>Modules</b>                                | <b>Subsystems</b> | <b>Files</b>                                 |
| $1 = super$             | 1=FDF File Definitions                        |                   | 07=Installation                              |
| $2 = user$              | <b>2=RAPGEN Reports</b>                       |                   | 08=TRIO Release In                           |
| $3 = Me$                | 3=10 Inquery Program                          |                   | 09=Chart Object                              |
|                         | 4=DATAMASTER Progr                            |                   | 10=OLE 2.0 Object                            |
|                         | $5 = 0$ DBC<br>7=DATAMASTER FDF               |                   | <b>CU=Customer file</b>                      |
|                         |                                               |                   | <b>GR=Article groups</b><br>KU=Currency file |
|                         |                                               |                   | LE=Supplier file                             |
|                         |                                               |                   | SY=Systemfields                              |
|                         |                                               |                   | <b>VA=Article file</b>                       |
| <b>Permission type</b>  | <b>Fields</b>                                 |                   |                                              |
| 0=Files, All fields     | 1=Article no                                  |                   |                                              |
| $1 =$ Fields            | 2=Description                                 |                   |                                              |
| 2=Programs              | 3=Selling price                               |                   |                                              |
| 3=Subsystems            | 4=Cost price                                  |                   |                                              |
| 4=Functions             | 5=Date of last pu<br>6=Supplier no            |                   |                                              |
| Dependency              | 7=Group no                                    |                   |                                              |
| $0 = None$              | 8=Stock balance                               |                   |                                              |
| $1 = Module$            | $\overline{\phantom{a}}$<br>9=Alternative sup |                   |                                              |
| Read/Write              | 10=Free                                       |                   |                                              |
| $0 =$ Read              |                                               |                   |                                              |
| 1=ReadWrite             | None<br>All                                   | Apply             | OK<br>Cancel                                 |

*23. La riduzione dei campi ha consentito per una lima*

|                                        |                |  |                    | , 10.      | , 11 | ,12        | ,13 | , 14 | . 15       | , 16 | ,17             | ,18   | 119      | , 20.          | 121        |
|----------------------------------------|----------------|--|--------------------|------------|------|------------|-----|------|------------|------|-----------------|-------|----------|----------------|------------|
|                                        |                |  |                    | $SU-TOO13$ |      |            |     |      |            |      |                 |       |          |                |            |
| Date:                                  | 24.04.98       |  | * Article report * |            |      |            |     |      |            |      | As of. 24.04.98 |       | Page     |                |            |
| Article                                | Description    |  | Selling price      |            |      | Cost price |     |      | Date Suppl |      | Alt             | Group |          | <b>Balance</b> |            |
| 0101                                   | CHOCOLATE      |  |                    | 2,00       |      |            |     |      |            |      |                 |       |          |                | 100        |
| 0102                                   | LARGE MACHINE  |  | 20000,00           |            |      |            |     |      |            |      |                 |       |          |                | $^{\circ}$ |
| 0110                                   | <b>BUS</b>     |  | 100000,00          |            |      |            |     |      |            |      |                 |       | 2        |                |            |
| $8 -$<br>1001                          | MONEY          |  | 1000,00            |            |      |            |     |      |            |      |                 |       | $\Omega$ |                | 100        |
| $19-7$<br>1005                         | <b>MACHINE</b> |  | 2000,00            |            |      |            |     |      |            |      |                 |       |          |                | 10         |
| 10<br>2001                             | CREDITCARD     |  | 20,00              |            |      |            |     |      |            |      |                 |       | 9        |                | 10         |
| 11<br>2002<br>$\overline{\phantom{0}}$ | ID-CARD        |  | 25,00              |            |      |            |     |      |            |      |                 |       | 9        |                | 200        |

*24. Provare a produrre tutti i campi dal VA con il rapporto 1.*

quali mezzi tutti ha riferito i campi che non sono consentiti si trasformeranno in nel valore di zero dalla stampa. Nessun messaggio di errore o di avvertimento è dato su questo ma le informazioni proibite a sono omesse.

Se i campi non permessi sono usati nei calcoli un messaggio di errore sarà dato come il modulo di calcolo non conosce il campo affatto e non può produrre tutto il costante risulta. Se provate ad emendare la disposizione per il rapporto viene come:

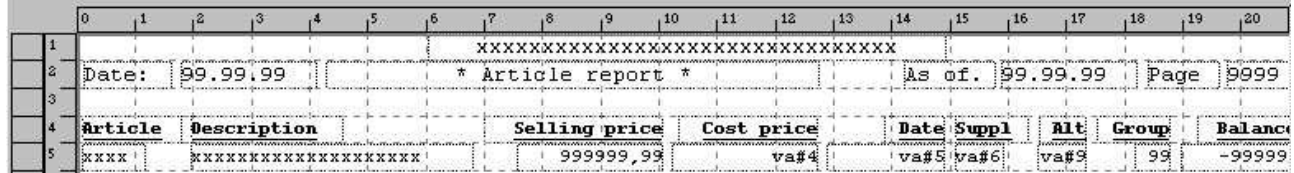

### *25. Emendamento della disposizione di rapporto*

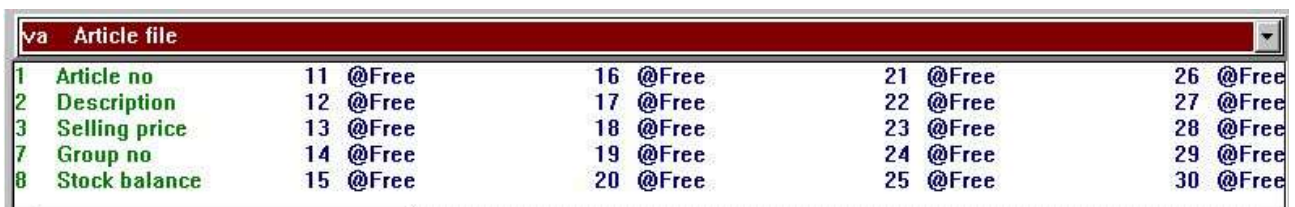

### *26. Le finestre della base di dati emendando la disposizione di rapporto*

I campi non permessi non possono scelto dalla finestra della base di dati poichè sono omessi completamente e dovrebbero essere presenti comunque nella disposizione che sono giusto indicati come il riferimento del campo, per non neppure il nome o la disposizione è disponibile.

### **1.7.6.1. Campi di indice**

Dovete notare che un indice non può funzionare correttamente se l'utente non ha accesso colto per tutti i campi che fanno parte dell'indice.

Nel suddetto esempio non ci è accesso colto per il numero del fornitore della lima dell'articolo che è la prima parte dell'indice 2. Ciò significa che quello iniziare un rapporto a usando l'indice 2 della lima non sarà fascicolato secondo il numero del fornitore ma il dipendente in qualche modo altro sull'interfaccia di base di dati usata.

### **1.7.6.2. Collegamenti della lima**

Inoltre nel caso dei collegamenti tutti della lima i campi in causa nel collegamento devono essere assegnati l'accesso colto o il collegamento non funzionerà.

Se un programma ha il collegamento ad una lima che non ha permesso colto il programma non può produrre alcun'uscita affatto poichè tutte le lime non possono essere aperte.

### **1.7.6.3. Il campo scrive i permessi**

Faccia attenzione estremamente se l'aggiornamento della lima è usato ed assegnate l'accesso colto ma non scrivete l'accesso a tutti i campi nelle lime che sono aggiornate. In questo caso soltanto i campi consentiti saranno scritti di nuovo alla lima.

### **1.8. Usando i sottosistemi**

Se avete generato i sottosistemi che questi saranno indicati nel listbox di sottosistema e dovreste selezionare uno di questi:

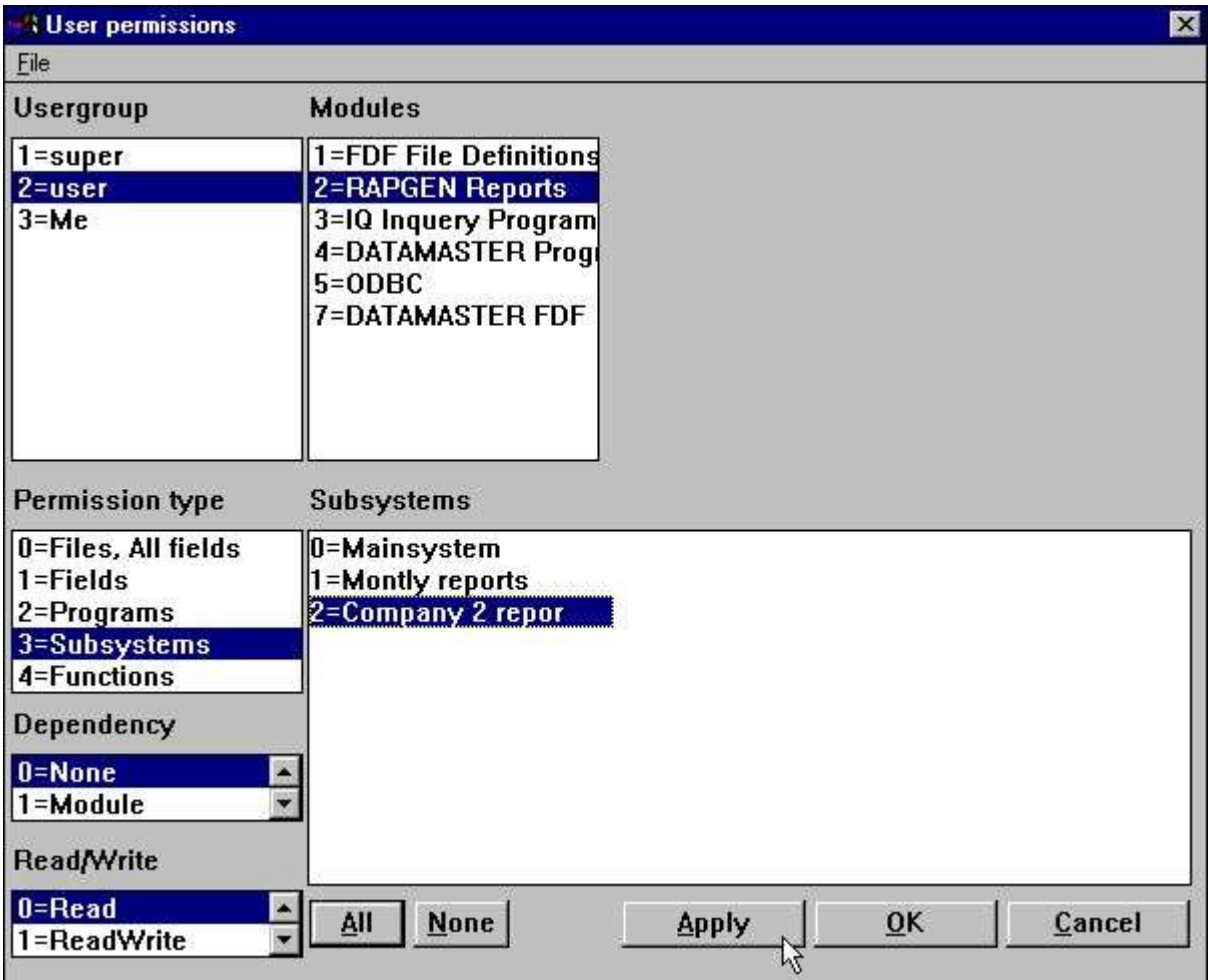

### *27. Listbox di selezione di sottosistema*

Inoltre dovete assegnare il permesso usare il sottosistema come tale:

| User permissions                       |                                                      |                                          | ×                  |
|----------------------------------------|------------------------------------------------------|------------------------------------------|--------------------|
| Eile                                   |                                                      |                                          |                    |
| Usergroup                              | <b>Modules</b>                                       | <b>Subsystems</b>                        |                    |
| $1 = super$                            | 1=FDF File Definitions 0=Mainsystem                  |                                          |                    |
| $2 = user$                             | <b>2=RAPGEN Reports</b>                              | 1=Montly reports<br>Μç                   |                    |
| $3 = Me$                               | 4=DATAMASTER Progr<br>$5 = ODBC$<br>7=DATAMASTER FDF | 3=1Q Inquery Program 2=Company 2 reports |                    |
| Permission type<br>0=Files, All fields | Programs<br>1=Article report                         | 11=Price calculati                       | 24=Margin report-G |
| $1 =$ Fields                           | 2=Supplier report                                    | 12=Alternative sup                       | 25=Margin report-G |
| 2=Programs                             | 3=Currency report                                    | 13=Stockvalue repo                       | 26=Articles per su |
| 3=Subsystems                           | 4=Article group r                                    | 14=Inactive suppli                       | 27=Articles per su |
| 4=Functions                            | 5=Price list                                         | 15=Articles per su                       | 31=Article file    |
| Dependency                             | 6=Supplier report<br>7=Stockvalue repo               | 16=Supplier letter<br>17=Article list/Se |                    |
| $0 = None$                             | 8=Weighted stocky                                    | 21=Stockvalue repo                       |                    |
| $1 = Module$                           | 9=Margin report                                      | 22=Margin report I                       |                    |
| Read/Write                             | 10=Balance w. curr                                   | 23=Margin report-I                       |                    |
| $0 =$ Read<br>1=ReadWrite              | None<br>All                                          | <b>Apply</b>                             | OK<br>Cancel       |

*28. Permessi di sottosistema*

### **1.8.1. Lime di permesso**

I permessi sono memorizzati, xxxx essendo il numero del usergroup, in:

Questo il mezzo nel suddetto esempio dove un sottosistema è stato generato per l'azienda 2 usando gli stessi rapporti del sistema principale, appena il numero dell'azienda è differente, darà gli stessi diritti di accesso per i rapporti nei due sottosistemi.

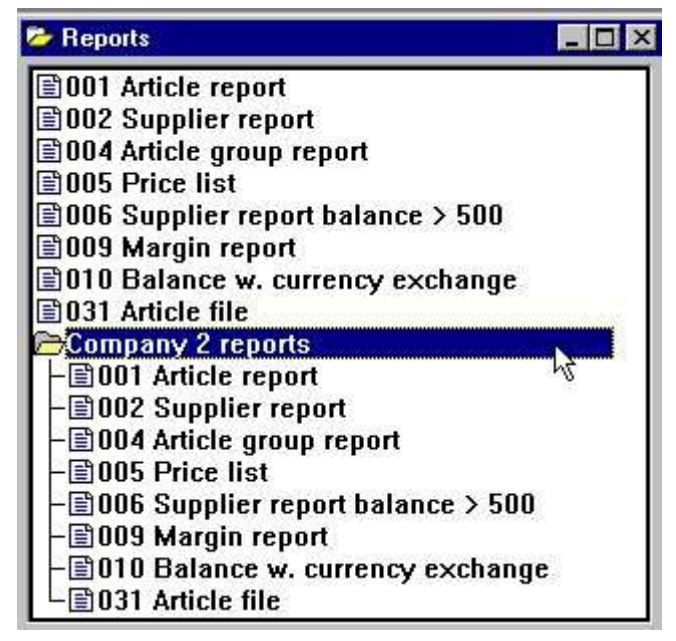

*29. Il uguale segnala il permesso nei due sottosistemi dovuto la stessa Us-lima*

## **1.8.2. Il listbox di dipendenza**

In tale caso potete rendere i permessi dipendenti dal sottosistema per mezzo del listbox di dipendenza. Se desideriamo un selettore come:

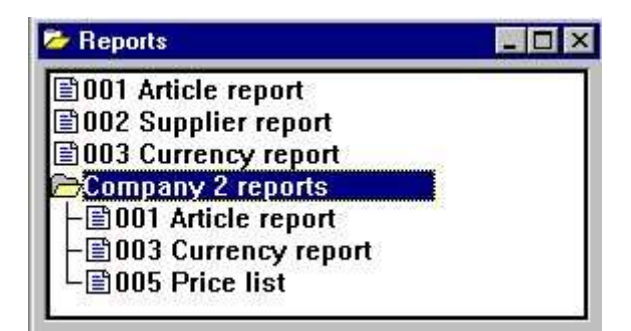

### *30. Il selettore di rapporto con i diversi permessi di sottosistema*

in primo luogo dobbiamo

**rimuova i permessi di programma assegnati con la dipendenza NESSUN** ed allora generi i permessi per ogni sottosistema.

| <b>User permissions</b>                                |                                                                                  |                                                              | ×                                        |
|--------------------------------------------------------|----------------------------------------------------------------------------------|--------------------------------------------------------------|------------------------------------------|
| Eile                                                   |                                                                                  |                                                              |                                          |
| Usergroup                                              | <b>Modules</b>                                                                   | Subsystems                                                   |                                          |
| $1 = super$                                            | 1=FDF File Definitions 0=Mainsystem                                              |                                                              |                                          |
| $2 = user$<br>$3 = Me$                                 | <b>2=RAPGEN Reports</b><br>4=DATAMASTER Progr<br>$5 = 0$ DBC<br>7=DATAMASTER FDF | 1=Montly reports<br>3=10 Inquery Program 2=Company 2 reports |                                          |
| Permission type<br>0=Files, All fields<br>$1 =$ Fields | Programs<br>1=Article report<br>2=Supplier report                                | 11=Price calculati<br>12=Alternative sup                     | 24=Margin report-G<br>25=Margin report-G |
| 2=Programs                                             | 3=Currency report                                                                | 13=Stockvalue repo                                           | 26=Articles per su                       |
| 3=Subsystems<br>4=Functions                            | 4=Article group r<br>5=Price list                                                | 14=Inactive suppli<br>15=Articles per su                     | 27=Articles per su<br>31=Article file    |
| Dependency                                             | 6=Supplier report<br>7=Stockvalue repo                                           | 16=Supplier letter<br>17=Article list/Se                     |                                          |
| $1 = Module$                                           | 8=Weighted stocky                                                                | 21=Stockvalue repo                                           |                                          |
| 2=Subsystem                                            | 9=Margin report<br>$\mathbf{r}$                                                  | 22=Margin report l                                           |                                          |
| Read/Write                                             | 10=Balance w. curr                                                               | 23=Margin report-l                                           |                                          |
| 0=Read<br>1=ReadWrite                                  | None<br>All                                                                      | <b>Apply</b>                                                 | OK<br>Cancel                             |

*31. Permessi di programma dipendenti dalla selezione di sottosistema*

### **1.8.2.1. Dipendenza del modulo**

Nel listbox di dipendenza inoltre troverete il MODULO di opzione il dipendente dipendente e perfino del MODULO & amp; di SOTTOSISTEMA di combinazione.

Nel caso dei programmi questi sono quasi dipendente sopportato del modulo poichè RAPGEN e IQ/DM ha selettore abbastanza differente di programma ma quando viene alle lime questi possono essere comuni a tutti i moduli.

Selezionando la dipendenza che del modulo potete definire una lima da usare con accesso colto nel quoziente d'intelligenza, che non scriva l'accesso sui campi specifici in RAPGEN ed accesso in DATAMASTER.

### **1.9. Il percorso DOMESTICO degli utenti, messa a punto del SISTEMA principale**

Quando iniziate tutto il programma nel TRIO da un'icona di Windows la lima RAP.INI a contenere la messa a punto di preferenze è letta dal percorso dato come indice di funzionamento corrente per l'icona.

La lima di RAP.INI è installata con il menu di preferenza e definirà dove tutte le altre lime sono disposte quali BASIS.SSV per le definizioni di interfaccia della base di dati, FILES.SSV per le definizioni di lima e DMSYSTEM.SSV per i sottosistemi.

Ciò è immutata finchè lasciate il PERCORSO DOMESTICO nello spazio in bianco delle informazioni dell'utente. Ma se generate un utente come:

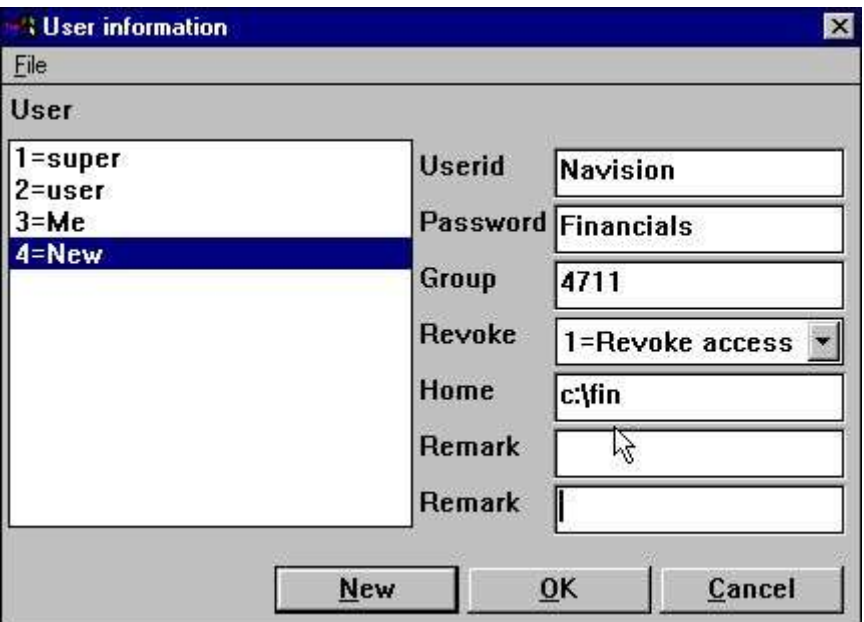

*32. Percorso domestico dell'utente specifico*

la lima c:\fin\rap.ini sarà usata che significa che questo utente ha un completo possiede la preferenza ed archivia l'indipendente di messa a punto completamente da tutte le altre esecuzioni.

### **1.10. Il modulo di definizione di lima di FDF**

Generalmente dovreste fare attenzione con i permessi definire le lime che inoltre includono il modulo di definizioni/definizione nuova di lima di DATAMASTER.

È suggerito vivamente che gli utenti con tali diritti sono o utenti eccellenti o gli utenti con REVOCANO l'accesso soltanto.

I campi/lime devono di causa avere scrivere l'accesso e se prendessimo il nostro utente ed aprissimo il modulo di FDF per i campi selezionati sopra, l'esposizione verrebbe come:

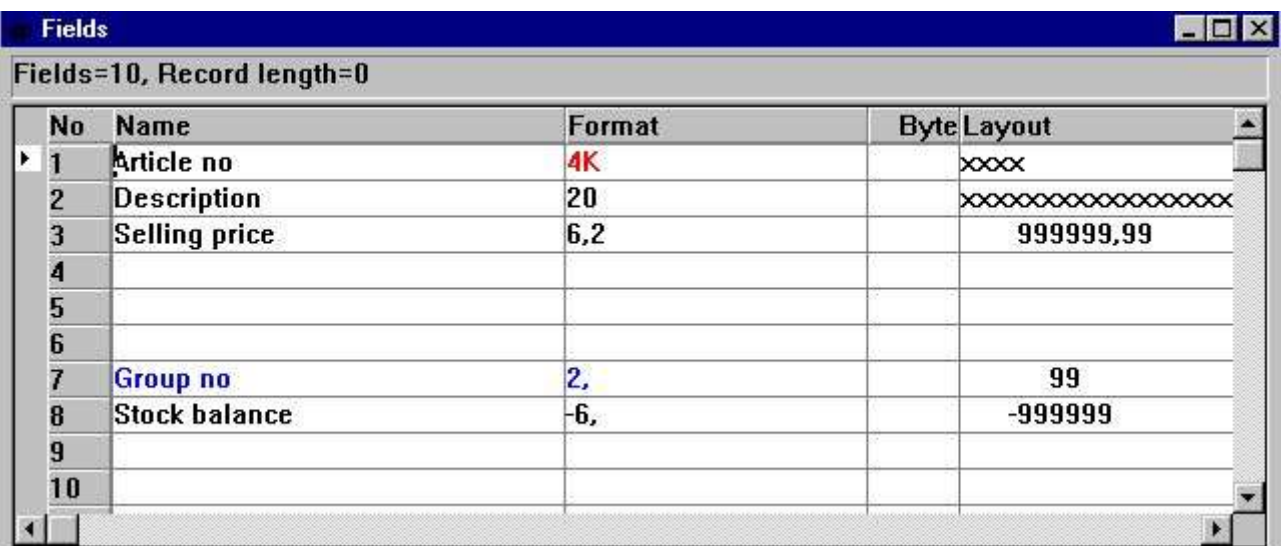

### *33. Il modulo di FDF per i campi selezionati*

Soltanto i campi consentiti possono essere letti/modificati e questo è in conflitto aspro con per esempio DATAMASTER che ridefinisce la lima completa.

### **1.11. Funzioni esterne del DLL dell'utente**

Le funzioni esterne del DLL possono essere integrate in TRIO usando le definizioni di lima 00- 99 e si comporteranno appena come campi normali in queste lime.

### **1.12. Campi prestabiliti dall'utente nella lima di sistema dell'utente**

Siete permessi definire il campo 11-17 nella lima di sistema Stati Uniti per uso specifico. Una volta definito questi sarà disposto nel dialogo della creazione dell'UTENTE e sarà raggiungibile dalla funzione di USERINFO.

### **1.13. Funzione di USERINFO**

Una funzione di userinfo è stata effettuata per permettere che i programmi abbiano accesso a tutti i parametri dell'utente, vede la descrizione di questo.

### **1.14. Il driver degli Interruttore-Attrezzi ODBC**

Quando la gestione dell'utente è attiva dovrete entrare al driver di ODBC pure. I parametri di inizio

### **uid=Me**

#### **pwd=My**

può essere usato quando collegano al driver.

## **2. Segnali il controllo e le statistiche di inizio**

Quando la gestione dell'utente è installata ogni inizio di un rapporto è registrato in un logfile ed è visualizzato tramite l'inizio del rapporto:

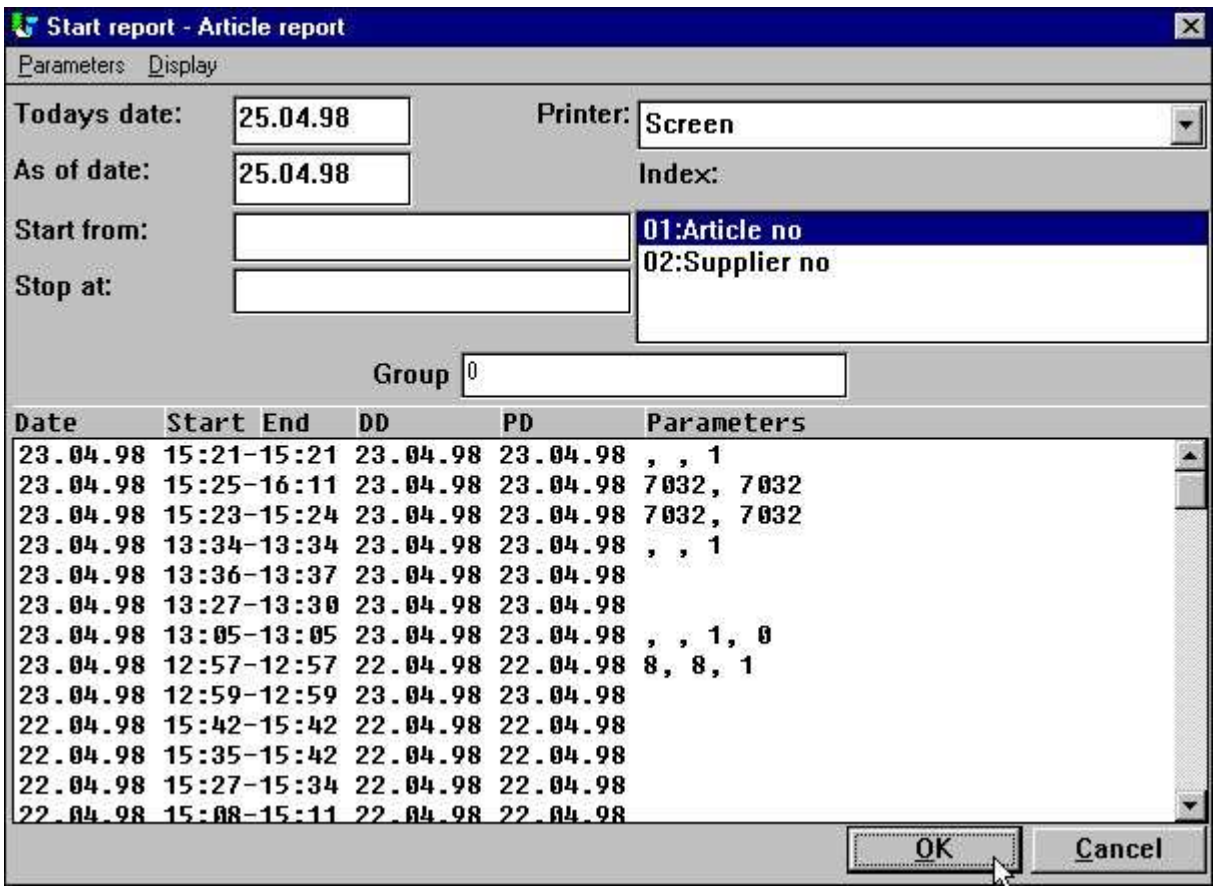

*34. Segnali le statistiche tramite l'inizio*

Ogni linea contiene il tempo conclusione/di inizio ed i parametri entrati tramite l'inizio. Da scatti sopra la linea che i parametri hanno usato per quell'inizio specifico saranno fatti aspettano per l'inizio corrente.

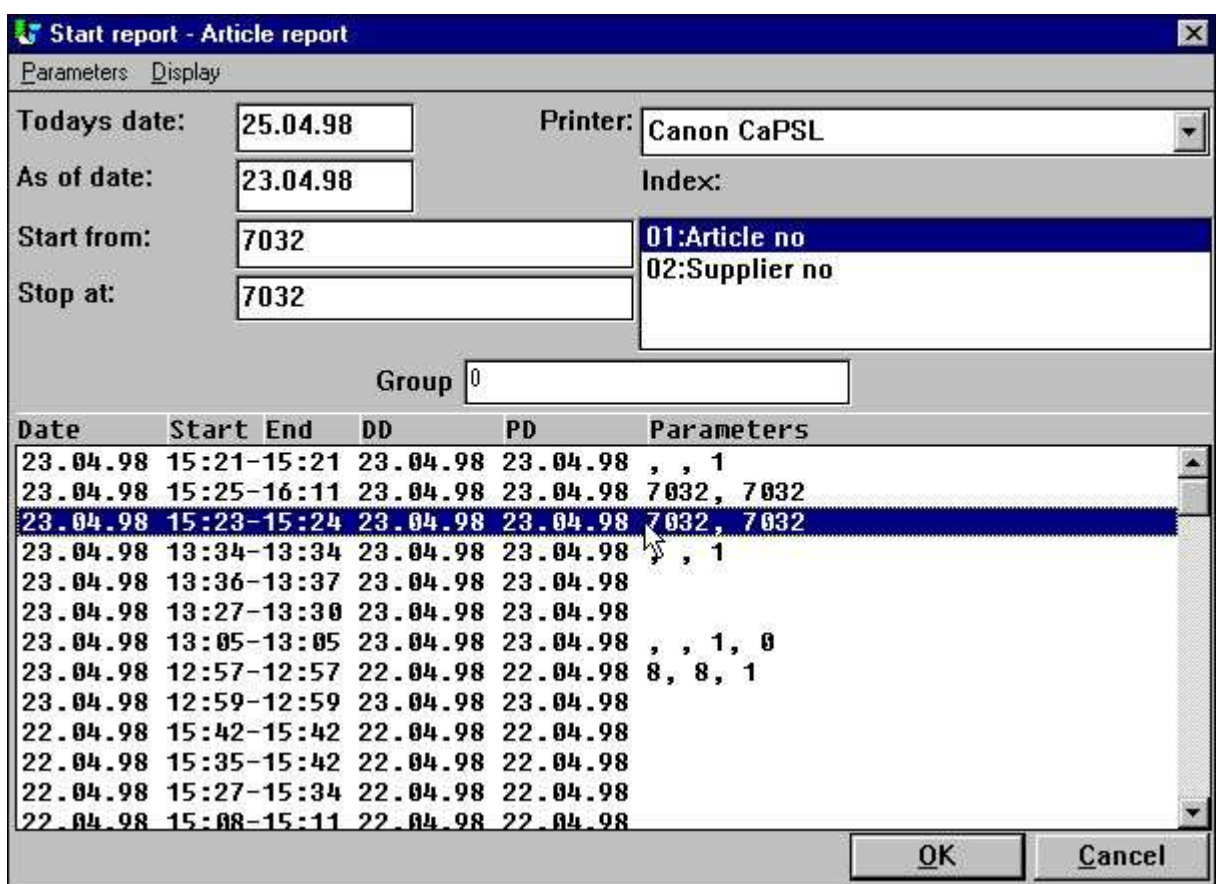

#### *35. Ripetendo l'ultima volta i parametri di inizio da per scattare sopra una*

linea;

Il dipendente dove sulla linea fate delle azioni differenti di scatto è preso:

**I PARAMETRI prenderanno avvio/arresto/dati, lo stampatore ed il livello di totale**

**Il palladio ha regolato il suddetto ma anche come a partire dalla data Il DD fisserà l'odierna data inoltre**

### **2.1. Dato statistico sommario dell'ultimo 100 funzionamenti**

Il logfile è immagazzinato in un DM1nnn.Logon textfile lo stesso indice dell'archivio sorgente di rapporto ed è regolato ad un massimo di 100 linee che si trasforma in di circa 10 Kb per ogni lima. Quando il rapporto è iniziato più di 100 volte le più vecchie entrate saranno cadute fuori dalla lima.

Sulla base di queste 100 voci che potete convincere per fare funzionare la statistica vicino scatti sopra:

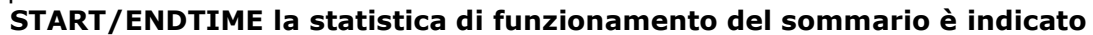

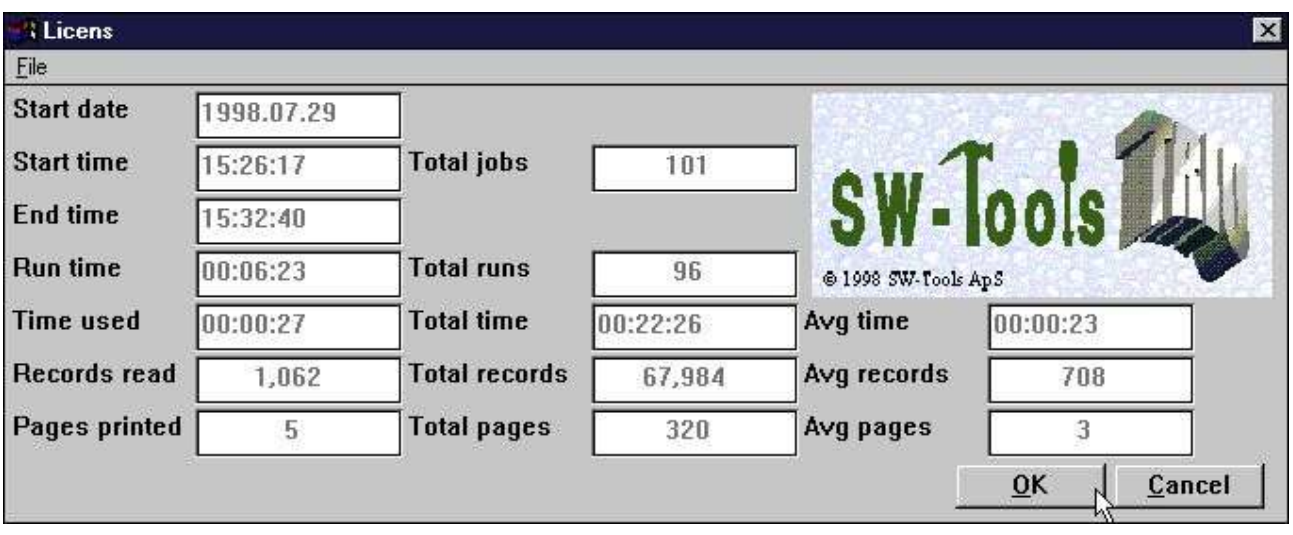

*36. Statistiche di inizio di resoconto sommario*

Noti l'aiuto di galleggiante del campo quando spostate il cursore sopra i testi del campo.

### **2.1.1. Tempo di inizio, tempo di conclusione, tempo di esecuzione e tempo usati**

Quando vi scattate BENE per iniziare un rapporto la data/tempo di INIZIO è inserito, gli altri campi di tempo sono lasciati in bianco. Questo timestamp è rinfrescato quando il rapporto realmente sta cominciando a funzionare, quello è quando le lime sono aperte.

Il tempo di CONCLUSIONE è regolato quando chiudete la finestra di esposizione di rapporto e la differenza di tempo dall'inizio a questa è dichiarata come tempo di esecuzione.

Mentre il sistema può dovere attendere mentre state osservando il risultato di rapporto sullo schermo che dare un'immagine errata del tempo usato, questo tempo di attesa è ridotto dal tempo di esecuzione che dà il tempo reale USATO dal CPU.

# **2.1.2. Tempo medio e di totale**

I LAVORI totali sulle statistiche gli dà il numero di linee nel logfile.

I FUNZIONAMENTI totali è il numero di lavori che sono rifiniti. Sulla base di questo e del tempo reale ha usato le figure medie è calcolato.

.

### **2.2. Particolari dell'entrata**

Per ogni entrata potete ottenere le informazioni dettagliate vicino vi scattate sopra: **STARTDATE i particolari sono indicati**

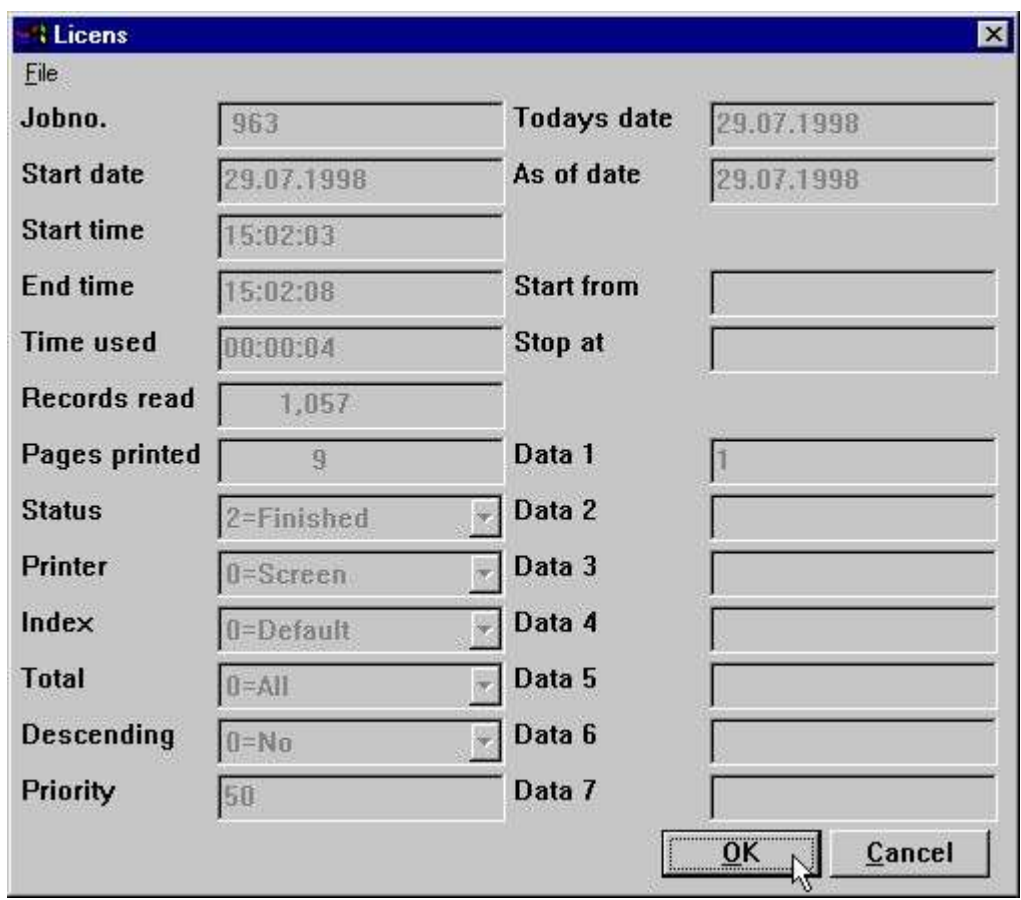

#### *37. Particolari per un lavoro*

Noti l'aiuto di galleggiante del campo quando spostate il cursore sopra i testi del campo.

### **2.3. Segnali la documentazione ed il menu dell'esposizione**

Se avete fornito la documentazione per il rapporto questo prenderà la preferenza sopra l'esposizione di logfile, comunque potete

#### **Inserisca una prima linea della documentazione dello SPAZIO IN BIANCO per ottenere il ceppo visualizzato**

Con il menu dell'esposizione potete fornire l'esposizione di un cavicchio di documentazione e del ceppo.

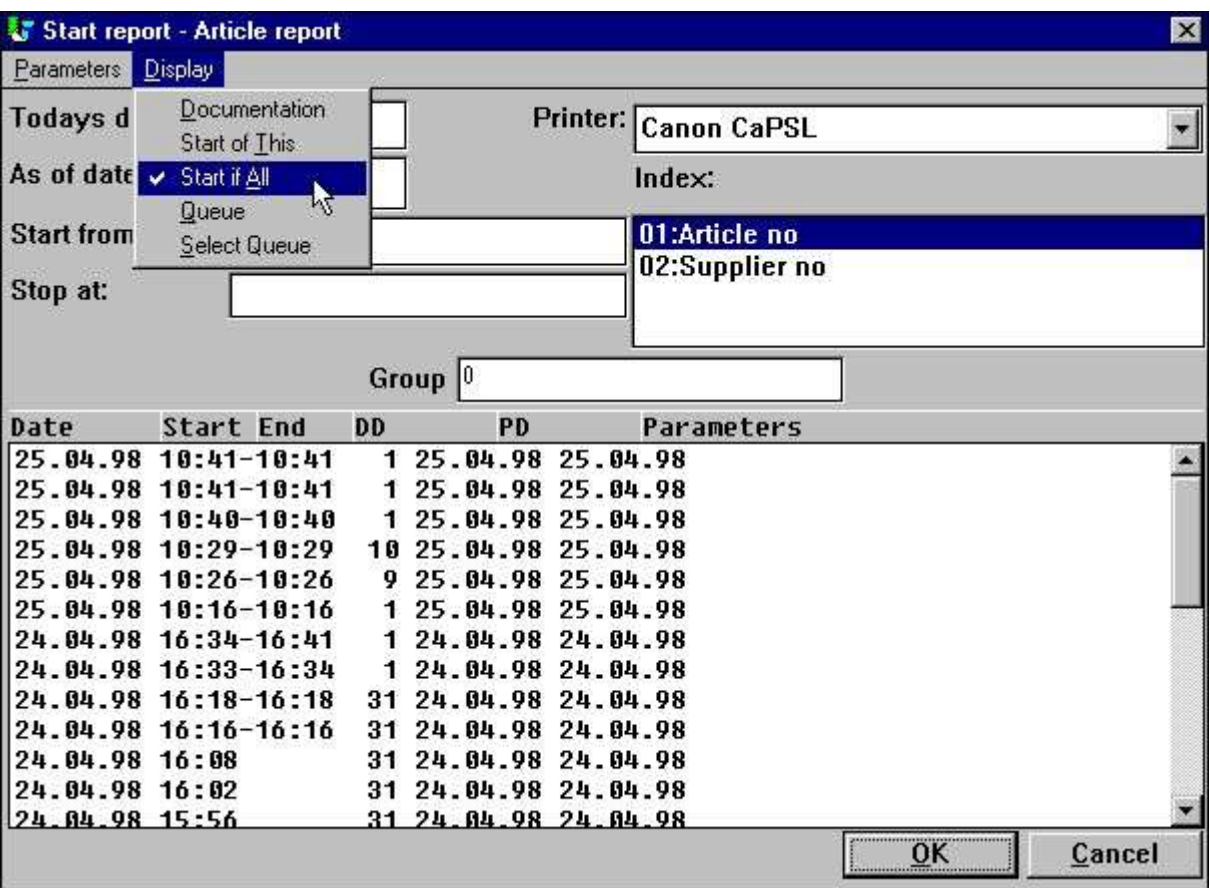

*38. Il menu esteso dell'ESPOSIZIONE*

## **2.3.1. Inizi TUTTA LA statistica**

Per difetto soltanto l'inizio del rapporto selezionato è indicato ma anche gli ultimi 100 inizio di tutto il rapporto nei sottosistemi selezionati di rapporto possono essere indicati. Questa statistica è raccolta in una lima separata chiamata DM1000.LOG

## **3. Segnali i jobqueues**

RAPGEN include una funzione della CODA che potete attivare dal menu dell'esposizione selezionando il menupoint PRESCELTO della CODA che dà quanto segue:

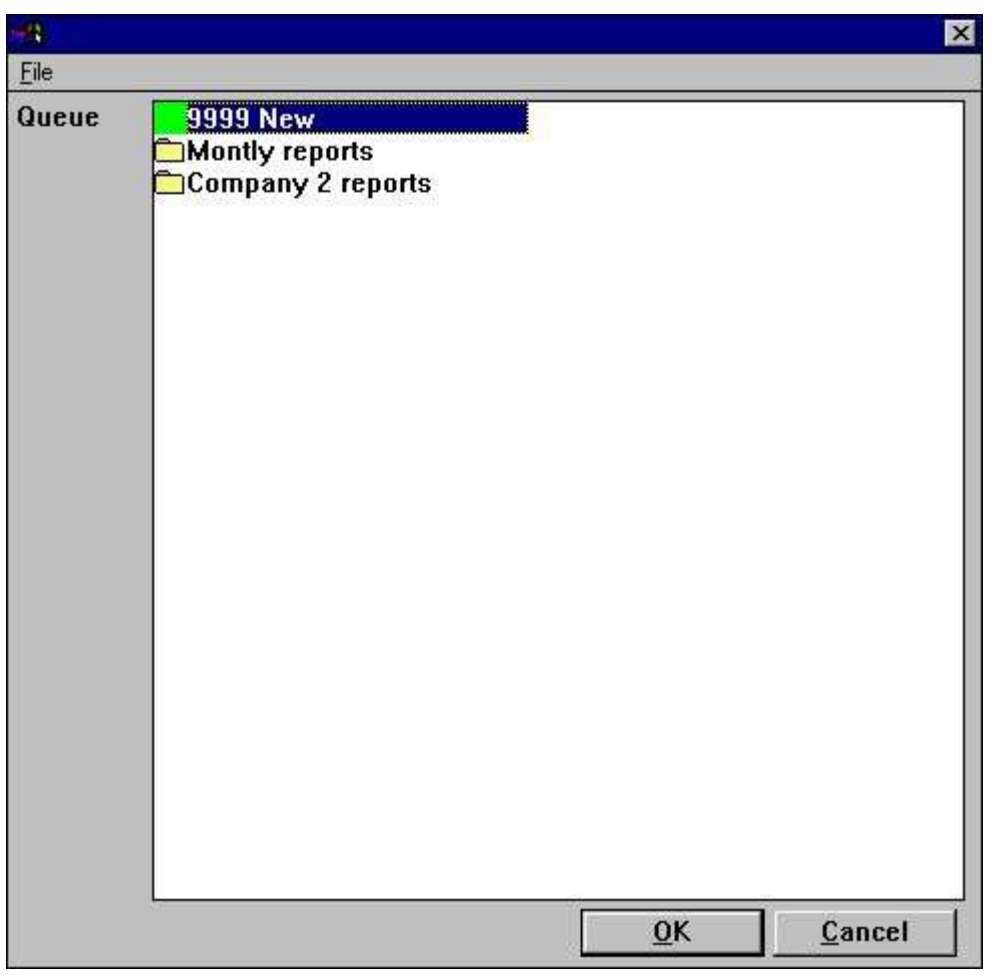

*39. Selezione del jobqueue*

### **3.1. Definizione della coda nuova**

Quando selezionate la NUOVA entrata che siano presenti in c'è ne del sottosistema visualizzato voi sarà data un numero della coda e sarà richiamata per un nome:

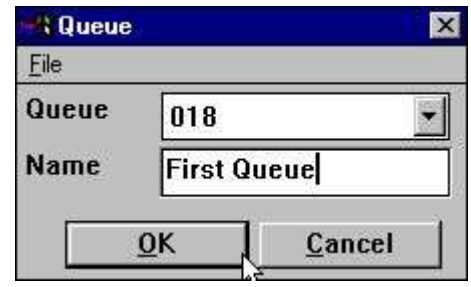

*40. Definizione del jobqueue nuovo*

Potete avere altretante code mentre desiderate.

### **3.1.1. La bandierina di attivazione del queuenumber e della coda di difetto**

L'ultimo queuenumber che avete usato sarà si ricorda di e suggerito come queuenumber dopo facendo la coda il tentativo.

Ciò è immagazzinata mentre un'entrata gradisce QUEUE=18 nella vostra lima di RAP.INI e quando questo è presente il tasto della CODA accennato sotto sarà attivo sullo schermo di inizio.

### **3.2. La coda ed i tasti GIUSTI**

Una volta che avete attivato una coda otterrete un tasto supplementare della CODA sullo schermo di inizio:

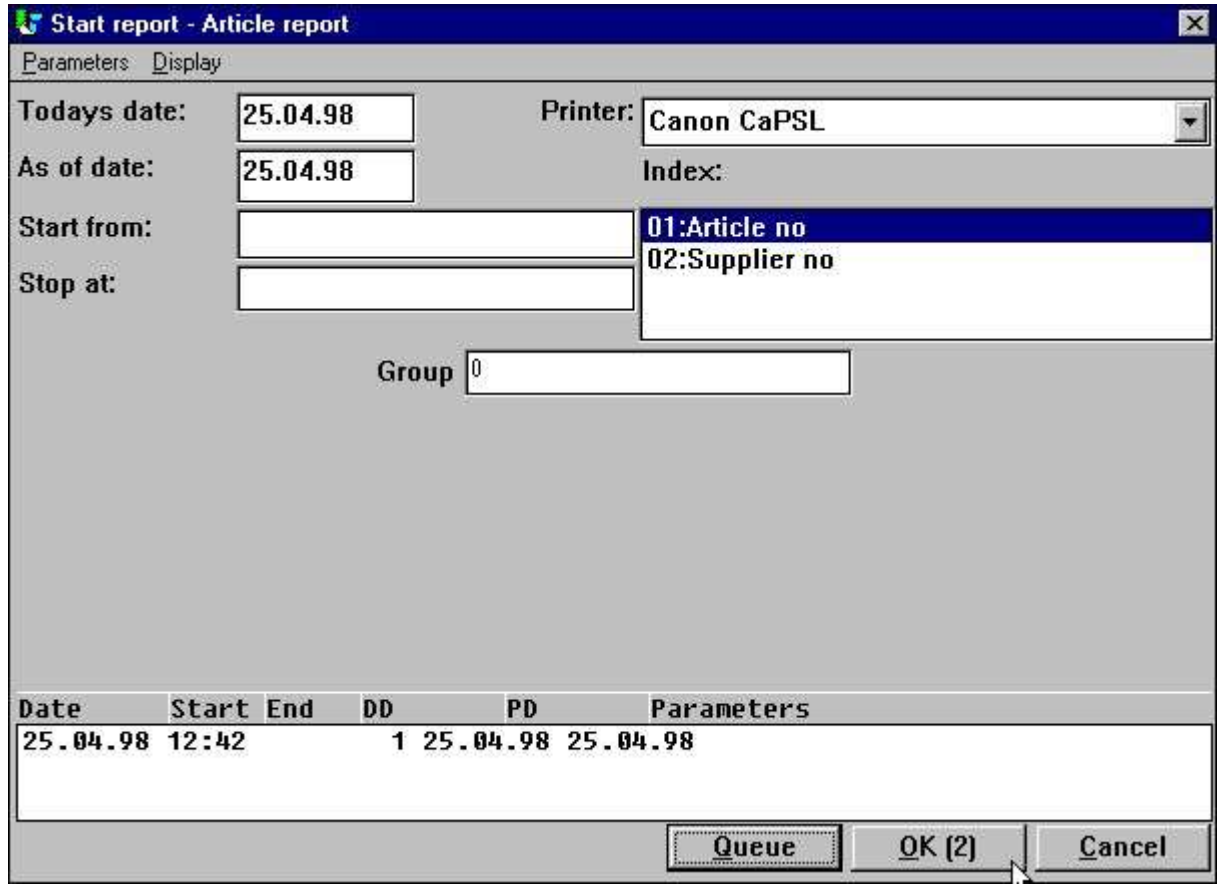

*41. La coda ed i tasti GIUSTI*

Quando scattate il tasto della coda selezionate un queuenumber e potete fornire alcune altre informazione affinchè il lavoro siate inseriti:

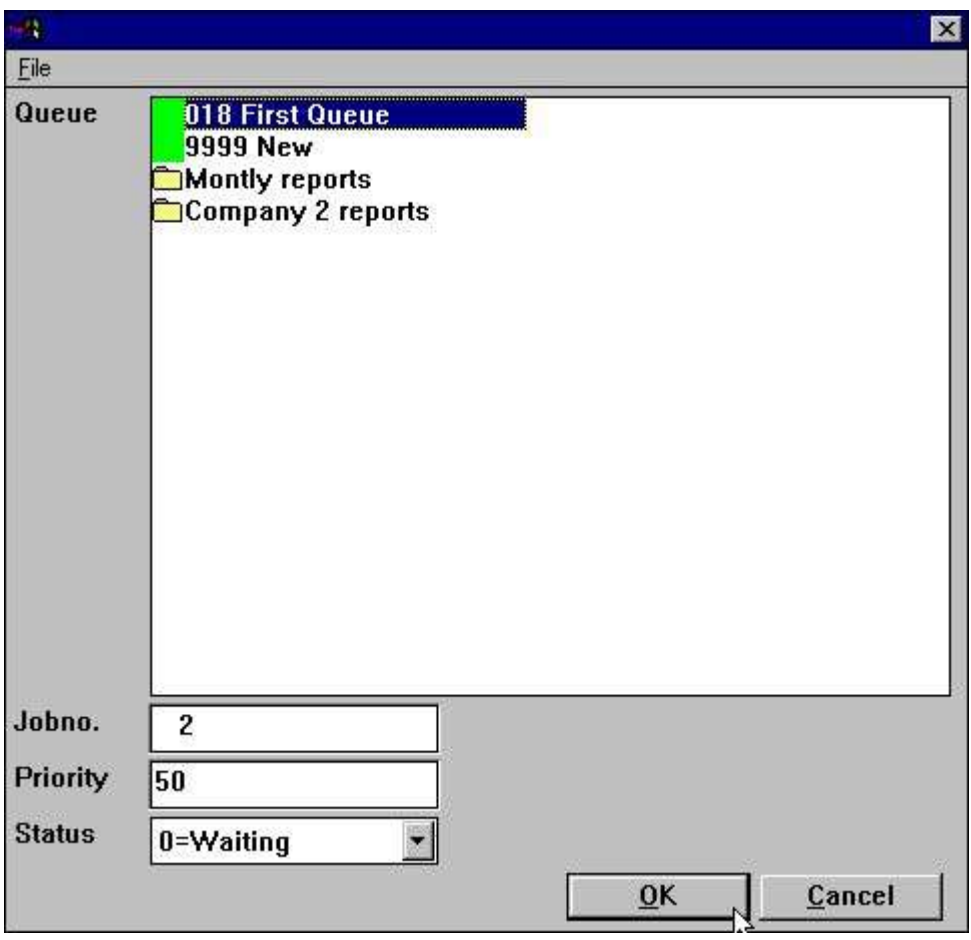

*42. Inserendo un lavoro nella coda*

Il programma è dato il jobnumber libero seguente e questo sarà visualizzato all'interno del tasto GIUSTO. Ciò significa che quando scattate sopra l'APPROVAZIONE (2) il lavoro sarà inserito come lavoro il numero 2.

### **3.2.1. La priorità di lavoro**

Nell'inserire un lavoro nella coda potete registrare il campo di priorità di lavoro. Il suggerimento per un nuovo lavoro sarà sempre 50, ha stabilito la priorità ad un più alto numero per ottenere il lavoro in primo luogo nella coda o abbassarsi per ottenere è ultimo.

### **3.3. Iniziare una coda**

Una coda è niente ma un rapporto e voi normali più successivamente inizieranno l'esecuzione dei rapporti fatti la coda appena come iniziereste qualunque altro rapporto.

La coda in se è di causa collegata al rapporto e memorizzata come il DM1xxx.QUE textfile sull'indice di rapporto.

| <b><i><b>E</b></i></b> Reports           |                                        |
|------------------------------------------|----------------------------------------|
| ■ 001 Article report                     | ■015 Articles per supplier             |
| ■ 002 Supplier report                    | <b>8016 Supplier letter</b>            |
| 图003 Currency report                     | ■017 Article list/Select group         |
| <b>■ 004 Article group report</b>        | 018 First Queue                        |
| ■005 Price list                          | 图021 Stockvalue report II              |
| ■006 Supplier report balance > 500       | ■022 Margin report Ⅱ                   |
| 图007 Stockvalue report                   | 图023 Margin report-III                 |
| <b>■008 Weighted stockvalue report</b>   | <b>■024 Margin report-Group totals</b> |
| <b>■009 Margin report</b>                | ■025 Margin report-Group totals Ⅱ      |
| <b>■010 Balance w. currency exchange</b> | 图026 Articles per supplier II          |
| <b>■011 Price calculation</b>            | ■027 Articles per supplier Ⅲ           |
| <b>■012 Alternative suppliers</b>        | ■031 Article file                      |
| <b>■013 Stockvalue report</b>            | Montly reports                         |
| <b>■014 Inactive suppliers</b>           | Company 2 reports                      |
|                                          |                                        |

*43. Iniziare la coda*

Notate che la coda è segnata con un'icona speciale sul selettore di rapporto.

### **3.3.1. Code delle code**

Mentre una coda è threated giusto come un altro rapporto che potete inserire una coda in un'altra coda.

### **3.4. Cancellazione/copiare/documentare una coda**

Potete cancellare o copiare una coda appena come basterete per un rapporto normale e potete anche fornire la documentazione per questo.

In un aspetto del fatto potete selezionare i calcoli/disposizione per la coda anche ma questi saranno ignorati appena poichè il programma in se della coda non è funzionato mai.

### **3.5. Emendamento delle entrate della coda**

Quando iniziate una coda otterrete i lavori fatti la coda visualizzati appena poichè questa era le statistiche di inizio di rapporti e da scattare sopra il campo di STARTDATE su una linea i particolari del lavoro saranno visualizzati secondo le indicazioni del capitolo di previus.

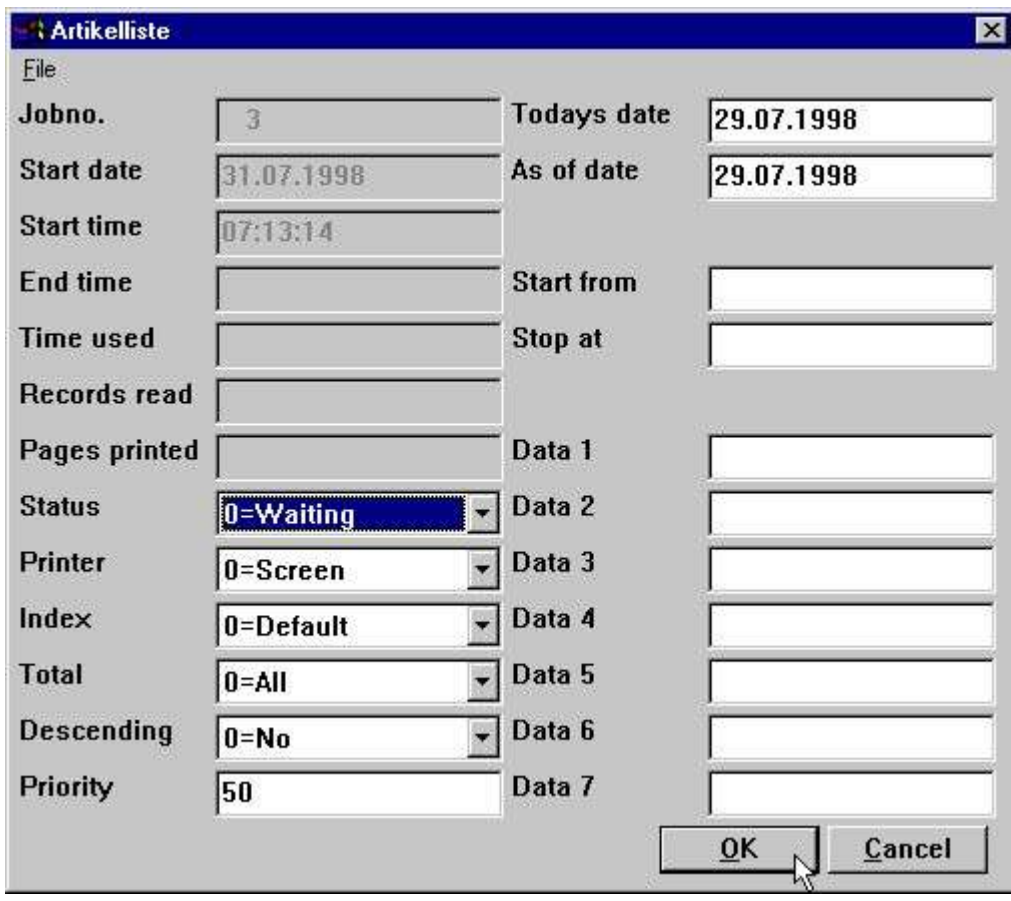

*44. Emendamento del lavoro nella coda*

Potete qui emendare i parametri di inizio di lavoro, vedete inoltre la descrizione che di aiuto ottenete quando sposta il cursore del mouse sopra i campi.

## **3.5.1. Il campo di CONDIZIONE, cancellante un lavoro**

Con aiuto del campo di CONDIZIONE potete tenere un lavoro dall'esecuzione o cancellarli. Il campo prende i seguenti valori:

- **0 = attendendo**
- **1 = funzionando**
- **2 = rifinito**
- **3 = abbandonato**
- **4 = stretta**
- **5 = cancellato**

# **Figura lista**

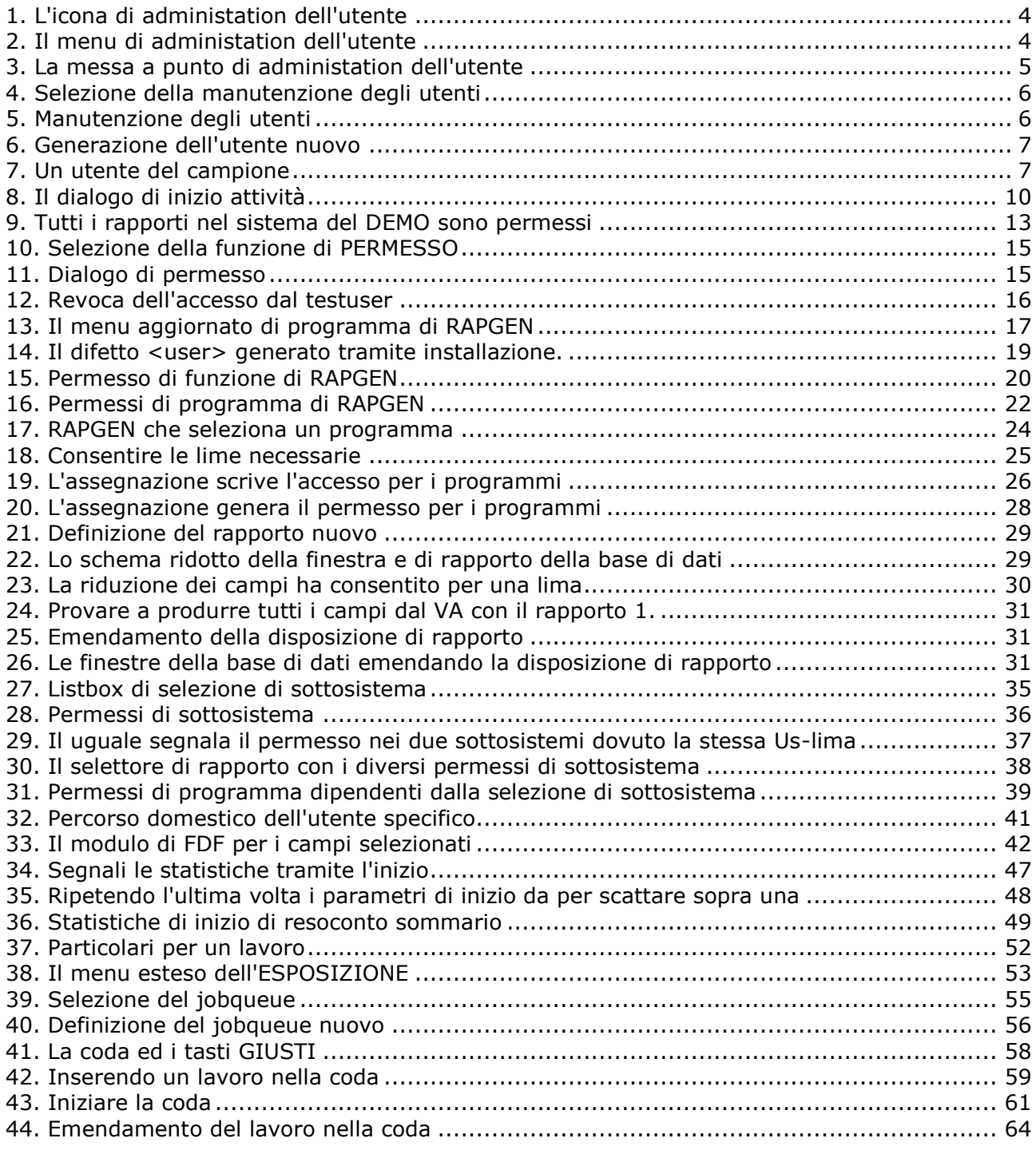

### **Index**

```
\mathbf{o}-1;3;10;13;19;22;36;650
017;24;64\mathbf{1}\mathbf{1}3;4;5;7;8;9;10;11;12;13;14;17;18;19;2
 1;22;23;25;26;27;29;30;31;32;33;34;3
6;37;39;40;41;42;43;44;45;48;49;50;5
3;55;56;59;61;64;65
\overline{2}\overline{2}2;3;5;7;8;11;18;21;22;24;31;32;36;37;
39;46;48;49;50;51;52;53;57;58;59;64;
65
3
3
 4;9;10;11;23;33;52;53;54;55;56;57;59;
60;61;62;63;64;65
\overline{\mathbf{4}}4 5;12;13;25;62;64;65
5
5 5:14:27:63:64:65
6
6 6; 10; 17; 29; 31; 32; 33; 65
\overline{\mathbf{z}}\overline{7}.6;18;19;21;22;23;25;27;29;31;32;33;6
5
8
8 9;34;36;37;39;65
9
9 12;40;65
A
A4;5
```
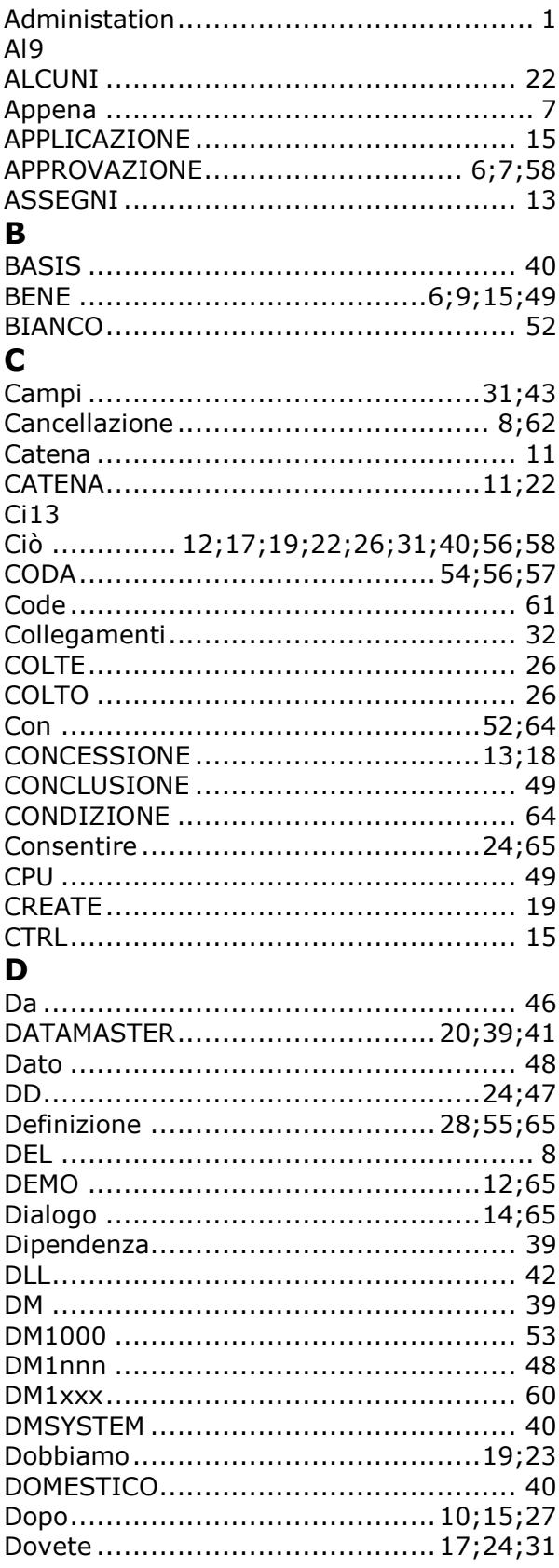

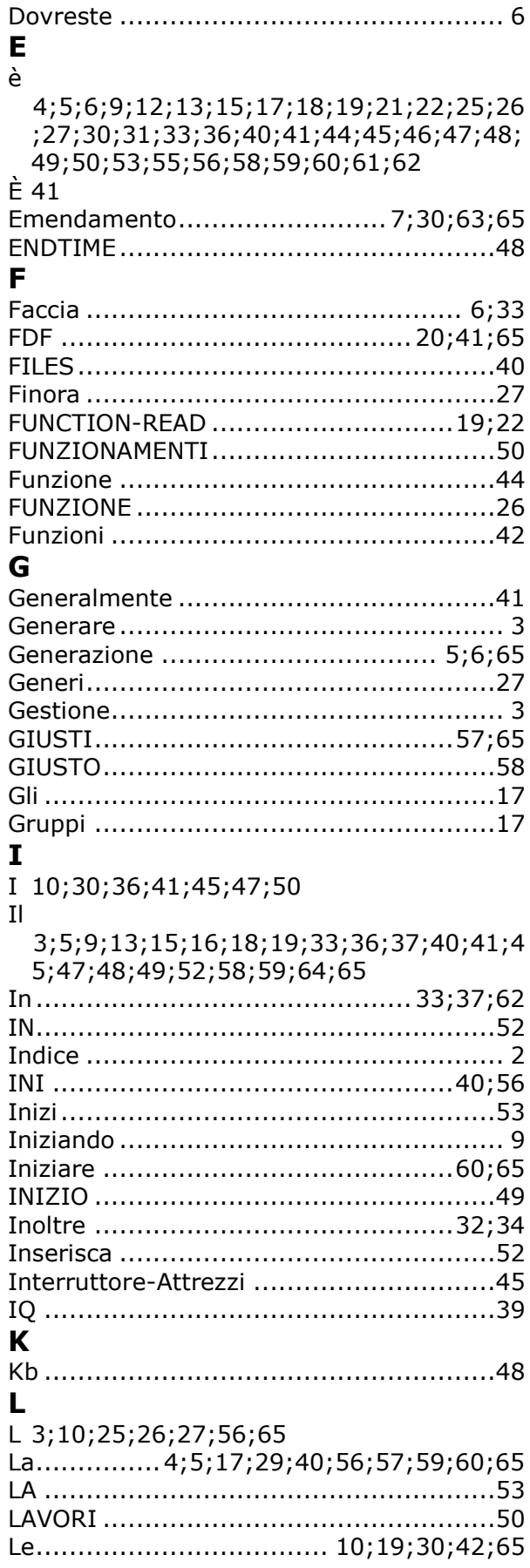

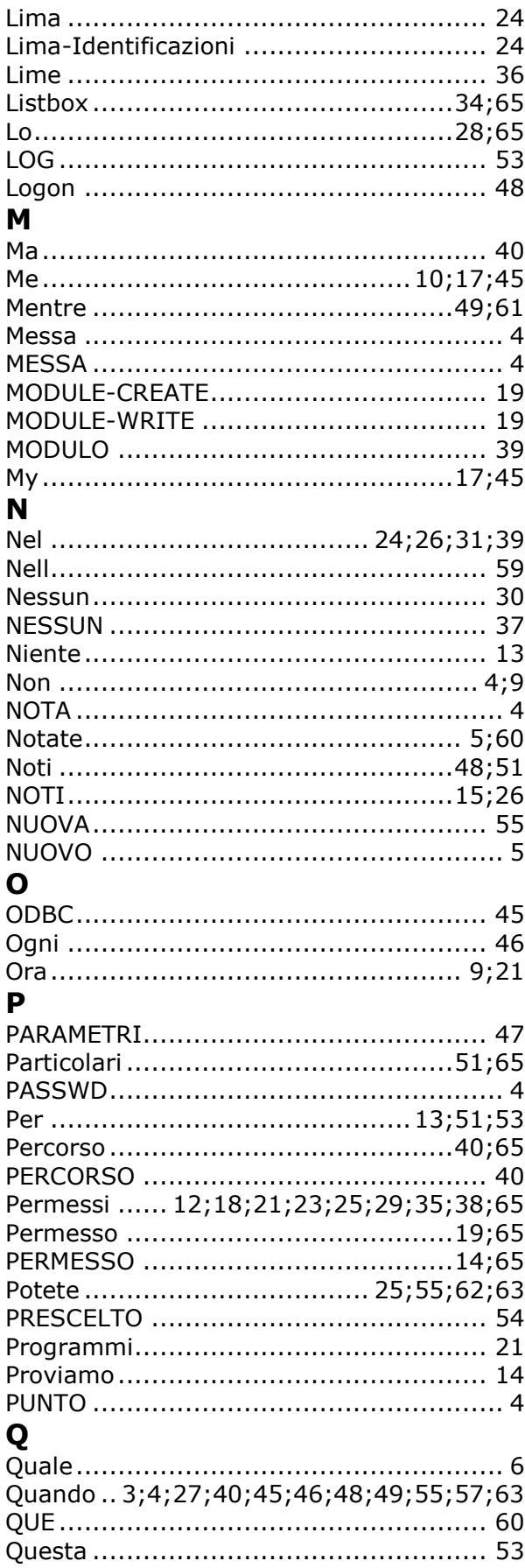

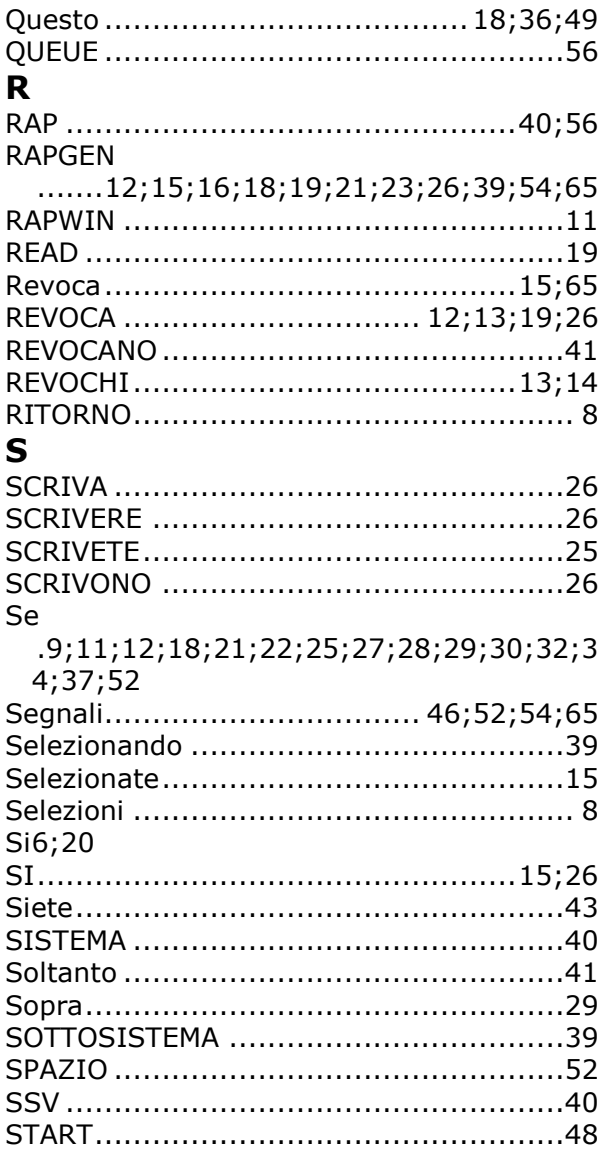

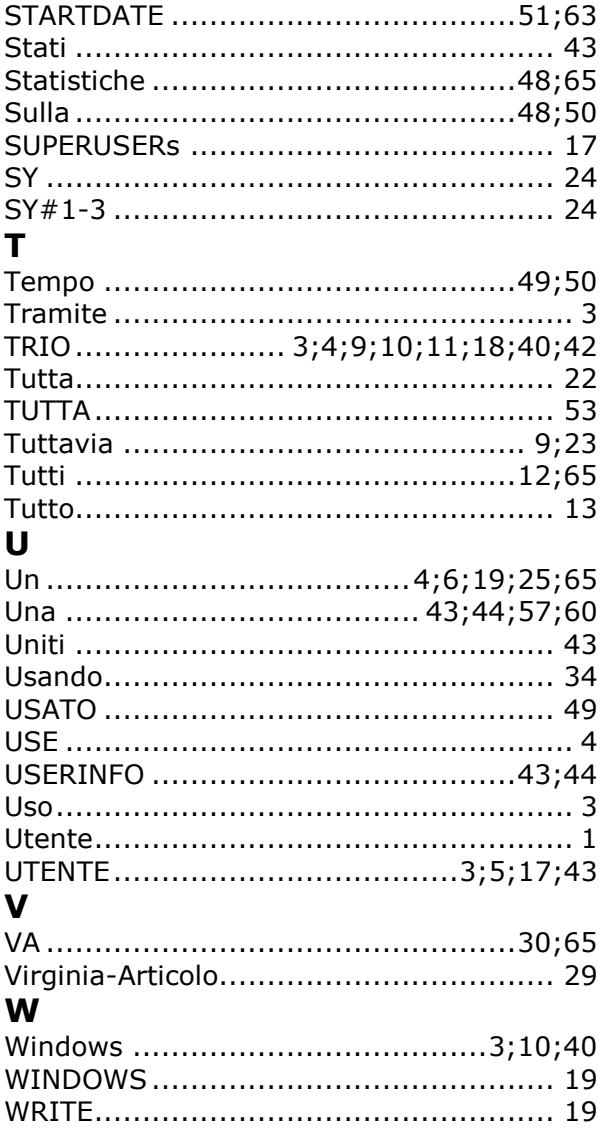